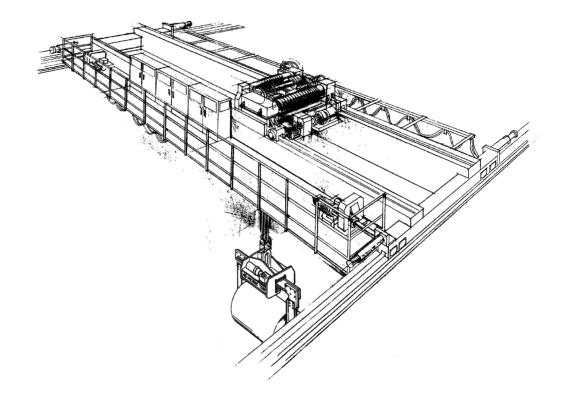

# **IMPULSE®** T

# Adjustable Frequency Crane Controls Instruction Manual

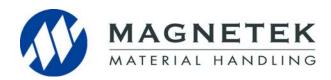

Software #5073 October 2015 Part Number: 144-26158 R3 © Copyright 2015 Magnetek

Distributed by Tri-State Equipment Company Inc.

<u>Sales@TSOverheadCrane.com</u> <u>www.TSOverheadCrane.com</u>

Tel: (314) 869-7200

#### PREFACE AND SAFETY

©2015 Magnetek

All rights reserved. This notice applies to all copyrighted materials included with this product, including, but not limited to, this manual and software embodied within the product. This manual is intended for the sole use of the persons to whom it was provided, and any unauthorized distribution of the manual or dispersal of its contents is strictly forbidden. This manual may not be reproduced in whole or in part by any means whatsoever without the expressed written permission of Magnetek.

#### PRODUCT SAFETY INFORMATION

Magnetek, Inc. (Magnetek) offers a broad range of radio remote control products, control products and adjustable frequency drives, and industrial braking systems for material handling applications. This manual has been prepared by Magnetek to provide information and recommendations for the installation, use, operation, and service of Magnetek's material handling products and systems (Magnetek Products). Anyone who uses, operates, maintains, services, installs or owns Magnetek Products should know, understand, and follow the instructions and safety recommendations in this manual for Magnetek Products.

The recommendations in this manual do not take precedence over any of the following requirements relating to cranes, hoists lifting devices or other material handling equipment which use or include Magnetek Products:

- Instructions, manuals, and safety warnings of the manufacturers of the equipment where the Magnetek Products are used.
- Plant safety rules and procedures of the employers and the owners of the facilities where the Magnetek Products are being used,
- Regulations issued by the Occupational Health and Safety Administration (OSHA),
- · Applicable local, state or federal codes, ordinances, standards and requirements, or
- · Safety standards and practices for the industries in which Magnetek Products are used.

This manual does not include or address the specific instructions and safety warnings of these manufacturers or any of the other requirements listed above. It is the responsibility of the owners, users and operators of the Magnetek Products to know, understand and follow all of these requirements. It is the responsibility of the employer to make its employees aware of all of the above listed requirements and to make certain that all operators are properly trained. No one should use Magnetek Products prior to becoming familiar with and being trained in these requirements and the instructions and safety recommendations for this manual.

#### PRODUCT WARRANTY INFORMATION

Magnetek, hereafter referred to as Company, assumes no responsibility for improper programming of a drive by untrained personnel. A drive should only be programmed by a trained technician who has read and understands the contents of this manual. Improper programming of a drive can lead to unexpected, undesirable, or unsafe operation or performance of the drive. This may result in damage to equipment or personal injury. Company shall not be liable for economic loss, property damage, or other consequential damages or physical injury sustained by the purchaser or by any third party as a result of such programming. Company neither assumes nor authorizes any other person to assume for Company any other liability in connection with the sale or use of this product.

For information on Magnetek's product warranties by product type, please visit www.magnetekmh.com.

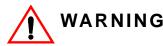

Improper programming of a drive can lead to unexpected, undesirable, or unsafe operation or performance of the drive.

## DANGER, WARNING, CAUTION, and NOTE Statements

DANGER, WARNING, CAUTION, and NOTE statements are used throughout this manual to emphasize important and critical information. You must read these statements to help ensure safety and to prevent product damage. The statements are defined below.

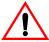

# DANGER

*DANGER* indicates an imminently hazardous situation which, if not avoided, will result in death or serious injury. This signal word is to be limited to the most extreme situations.

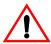

## WARNING

WARNING indicates a potentially hazardous situation which, if not avoided, could result in death or serious injury.

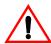

# CAUTION

*CAUTION* indicates a potentially hazardous situation which, if not avoided, could result in minor or moderate injury. It may also be used to alert against unsafe practices.

NOTE: A NOTE statement is used to notify installation, operation, programming, or maintenance information that is important, but not hazard-related.

# **Contents:**

|    | PREFACE AND SAFETY                                                                                                    |                       |
|----|----------------------------------------------------------------------------------------------------|-----------------------|
|    | DANGER, WARNING, CAUTION, and NOTE Statements                                                                                                    | Ш                     |
| Cl | napter 1: Introduction                                                                                                    |                       |
|    | Introduction                                                                                                    |                       |
| Cl | napter 2: Installation                                                                                                    |                       |
|    | Assessing the System Requirements                                                                                                    | 5                     |
| Cl | napter 3:Wiring                                                                                                    |                       |
|    | IMPULSE•T Wiring Practices       3-         IMPULSE•T Typical Connection Diagram       3-         Suggested Circuit Protection Specifications and Wire Size       3-                                   | 5                     |
| Cl | napter 4: Getting Started                                                                                                    |                       |
|    | Overview Using the Keypad.  Keypad LED and Button Functions.  Parameters.  Parameter Modes.  Initialization Set-up.  X-Press Programming.  4-1                                                         | 4<br>5<br>7<br>9      |
| Cl | napter 5: Programming Features                                                                                                    |                       |
|    | Application       5-         Preset Reference       5-         Reference Limits       5-         Sequence/Reference Source       5-         Acceleration/Deceleration       5-         Tuning       5- | 3<br>4<br>5<br>7<br>8 |
|    | DC Injection                                                                                                    | გ                     |

| S-Curve Acceleration/Deceleration        |
|------------------------------------------|
| Motor Parameters 5-10                    |
| Voltage/Frequency Pattern                |
| Motor Set-up                             |
| Terminal Parameters                      |
| Digital Inputs                           |
| External Fault Response Selection        |
| Digital Output5-15                       |
| Analog Input                             |
| Analog Output                            |
| Protection Parameters                    |
| Motor Overload Protection                |
| Stall Prevention                         |
| Hardware Protection                      |
| Automatic Reset                          |
| Operator Parameters                      |
| Drive Selection                          |
| Monitor Parameters                       |
| Fault Trace 5-24                         |
| Maintenance                              |
| Chapter 6: Troubleshooting               |
| Troubleshooting the Drive 6-3            |
| Maintenance and Inspection               |
| Motor Faults and Corrective Actions      |
| Drive Faults, Alarms, and Indicators 6-4 |
| Appendix A: Parameter Listing            |
| IMPULSE•T Parameter Listing              |

# Chapter 1

# Introduction

This page intentionally left blank.

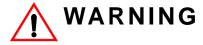

Read and understand this manual before installing, operating, or servicing this drive. All warnings, cautions, and instructions must be followed. All activity must be performed by qualified personnel. The drive must be installed according to this manual and local codes.

Do not touch any circuitry components while the main AC power is on. In addition, you must wait until the red "CHARGE" LED is out before performing any service on that unit (as you look at the face of the circuitry, the "CHARGE" LED is located inside the left side of the drive). It may take as long as 10 minutes for the charge on the main DC bus capacitors to drop to a safe level.

Do not check signals during operation.

Do not connect the main output terminals (U/T1, V/T2, W/T3) to the incoming, three-phase AC source.

Before executing Auto-Tuning, ensure that the motor is disconnected from the drive train, and the electric brake is set (locked) closed to ensure the load does not move. If the electric brake cannot be released, you must ensure that the brake is disengaged for the entire tuning process.

Do not connect or disconnect wiring while the power is on. Do not remove covers or touch circuit boards while the power is on. Do not remove or insert the digital operator while power is on.

Before servicing, disconnect all power to the equipment. The internal capacitor remains charged even after the power supply is turned off. The charge indicator LED will extinguish when the DC bus voltage is below 50 VDC. To prevent electric shock, wait at least ten minutes after all indicators are OFF and measure DC bus voltage level to confirm safe level.

Do not perform a withstand voltage test on any part of the unit. This equipment uses sensitive devices and may be damaged by high voltage.

The drive is suitable for circuits capable of delivering not more than 30,000 RMS symmetrical Amperes, 240 VAC maximum (230 V Class) and 480 VAC maximum (460 V Class). Install adequate branch circuit short circuit protection per applicable codes. Failure to do so may result in equipment damage and/or personal injury.

Do not connect unapproved LC or RC interference suppression filters, capacitors, or overvoltage protection devices to the output of the Drive. These devices may generate peak currents that exceed drive specifications.

## Introduction

The IMPULSE•T drive is the next generation of Magnetek, Inc. drives, providing compact and economical crane control. The drive maintains a similar footprint size to previous generation drives. The drive includes:

- Volts/Hertz Control
- Up to 8 Discrete Speed References
- 1 multi-function digital output
- 120 VAC interface card (standard)
- Multi-function analog input (0–10 VDC, 4-20 mA, 0–20 mA)
- 40:1 speed range
- DC injection braking, ramp to stop
- · Electronic reversing of motor leads

# **IMPULSE•T General Specifications**

#### 230V Class - Standard

| Specification            | Specification Values | and Information for Eac | ch 230V-Class Model |
|--------------------------|----------------------|-------------------------|---------------------|
|                          | 2006-T               | 2010-T                  | 2012-T              |
| Rated output current (A) | 6.0                  | 9.6                     | 12.0                |
| Capacity (kVA)           | 2.3                  | 3.7                     | 4.6                 |

#### 460V Class - Standard

| Specification            | Specification | Specification Values and Information for Each 460V-Class Model |        |        |  |  |  |  |
|--------------------------|---------------|----------------------------------------------------------------|--------|--------|--|--|--|--|
|                          | 4002-T        | 4004-T                                                         | 4005-T | 4009-T |  |  |  |  |
| Rated output current (A) | 2.1           | 4.1                                                            | 5.4    | 8.8    |  |  |  |  |
| Capacity (kVA)           | 1.6           | 3.1                                                            | 4.1    | 6.7    |  |  |  |  |

#### 230V and 460V Classes

| Specification                         | Specification Value and Information for All Models                                                  |
|---------------------------------------|----------------------------------------------------------------------------------------------------|
| Certification                         | cULus, CE, RoHS                                                                                     |
| Rated input power supply volts & freq | 3-phase 200–240 V or 380–480 V; 50/60 Hz                                                            |
| Allowable input voltage fluctuation   | -15% or +10% of nominal                                                                             |
| Allowable input frequency fluctuation | ±5% of nominal                                                                                      |
| Control method                        | Fully digital; sine-wave, pulse-width modulated                                                     |
| Maximum output voltage (VAC)          | Max output voltage 3-phase, 200–240 V; 380–480 V (proportional to input voltage)                    |
| Rated frequency (Hz)                  | Up to twice motor nameplate RPM, 60 Hz standard (150 Hz, consult factory)                           |
| Output speed control range            | 40:1 - V/f                                                                                          |
| Output frequency accuracy             | ±0.01%—with digital reference command<br>±0.5%—with analog reference command; 10 bits/10 V          |
| Frequency reference resolution        | Digital: 0.01 Hz                                                                                    |
| Output frequency resolution           | 0.01 Hz                                                                                             |
| Overload capacity                     | 120% of rated output current of the drive for 1 minute                                              |
| Remote frequency reference sources    | 0–10 VDC (2kΩ); 4–20 mA (250Ω), 0–20 mA                                                             |
| Accel/decel times                     | 0.0 to 25.5 seconds                                                                                 |
| Braking torque                        | 125% or more with dynamic braking                                                                   |
| Motor overload protection             | UL recognized electronic thermal overload relay; field-programmable                                 |
| Overcurrent protection level          | 200% of drive rated current                                                                         |
| Circuit protection                    | Ground fault                                                                                        |
| Overvoltage protection level          | Approximately 410 VDC (230 V Class), 820 VDC (460 V Class)                                          |
| Undervoltage protection level         | Approximately 190 VDC (230 V Class), 380 VDC (460 V Class)                                          |
| Heatsink overtemperature              | Thermostat trips at 184–212°F (90–100°C), dependent on drive capacity                               |
| Stall prevention                      | Separate functions for accel                                                                        |
| Other protection features             | Lost output phase, failed-oscillator, mechanical overload, and internal braking transistor failure. |
| DC bus voltage indication             | Charge LED is on until DC bus voltage drops below 50 VDC                                            |
| Location                              | Indoors; requires protection from moisture, corrosive gases, and liquids                            |
| Ambient operating temperature         | 14° to 122°F (-10° to 50°C) for open chassis                                                        |

| Specification       | Specification Value and Information for All Models |  |  |  |  |
|---------------------|----------------------------------------------------|--|--|--|--|
| Storage temperature | -4° to 140°F (-20° to 60°C)                        |  |  |  |  |
| Humidity            | 95% relative; noncondensing                        |  |  |  |  |
| Vibration           | 1 G less than 20 Hz; 0.2 G for 20–55 Hz            |  |  |  |  |
| Elevation           | 3300 Ft. (1000 m) or less                          |  |  |  |  |

#### **AC Reactor Specifications**

Reactors, both as input (line) and output (load) devices, protect adjustable frequency drives, motors, and other load devices against excessive voltage and current.

The following guidelines may help determine input and output reactor requirements:

- Install an input reactor if the power source is greater than 500kVA.
- Ensure that the drive-to-motor wiring distance is less than 150 ft. unless appropriate reactors, filters, and/or Inverter Duty motor is used.
- Install an output reactor if a device, such as a power limit switch, is used to disconnect the motor from the drive.
- Install one output reactor per drive for a multiple-drive arrangement requiring reactor protection.
- For a multiple-drive arrangement, an input reactor for each drive is recommended for optimal
  protection. However, if the drives are within two drive sizes of each other, a single input reactor
  can be used. The reactor must be rated at amperage equal to or greater than the sum of the
  amperage for all the drives.

**Table 1-1: 230V Class** 

| Model Number - Finned | 230 V Part Number | Maximum Amps of Reactor |
|-----------------------|-------------------|-------------------------|
| 2006-T                | REA230-2          | 8                       |
| 2010-T                | REA230-3          | 12                      |
| 2012-T                | REA230-3          | 12                      |

Table 1-2: 460V Class

| Model Number - Finned | 460 V Part Number | Maximum Amps of Reactor |
|-----------------------|-------------------|-------------------------|
| 4002-T                | REA460-1          | 2                       |
| 4004-T                | REA460-3          | 4                       |
| 4005-T                | REA460-3          | 4                       |
| 4009-T                | REA460-5          | 8                       |

# IMPULSE•T External Resistor Specifications

**Table 1-3: External Resistor Specifications** 

|            | IMPLII OF T              | Traverse          |                   |  |  |
|------------|--------------------------|-------------------|-------------------|--|--|
|            | IMPULSE•T                | Resistor Part No. | Resistor Part No. |  |  |
|            | Model Number -<br>Finned | CMAA Class C      | CMAA Class D      |  |  |
| ts         | 2006-T                   | EDB2003CT         | EDB2004DTP*       |  |  |
| 230 Volts  | 2010-T                   | EDB2006CT         | EDB2006DTP*       |  |  |
| 230        | 2012-T                   | EDB2009CT         | EDB2011DTP*       |  |  |
|            | 4002-T                   | EDB4001CT         | EDB4002DTP*       |  |  |
| olts/      | 4004-T                   | EDB4003CT         | EDB4004DTP*       |  |  |
| 460 Volts  | 4005-T                   | EDB4004CT         | EDB4005DTP*       |  |  |
| 4          | 4009-T                   | EDB4007CT         | EDB4007DTP*       |  |  |
| * External | resistor                 |                   |                   |  |  |

This page intentionally left blank.

# Chapter 2

# Installation

This page intentionally left blank.

### **Assessing the System Requirements**

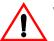

#### WARNING

- When preparing to mount the IMPULSE•T drive, lift it by its base. Never lift it by the front cover.
- Mount the drive on nonflammable material.
- The IMPULSE•T drive generates heat. For the most effective cooling possible, mount it vertically. For more details, refer to the "IMPULSE•T Ratings and Dimensions" in this chapter.
- When mounting units in an enclosure, install a fan or other cooling device to keep the enclosure temperature below 122°F (50°C).

Failure to observe these warnings may result in equipment damage.

It is important to know how you are going to use the drive before you start installation and wiring. You will need to know your requirements for the following components:

- Motion (traverse only)
- · Motor HP, RPM, and FLA
- Speed control method (2-speed, 3-speed, multi-step, etc.)
- Stopping method (Decelerate/Ramp to Stop)
- Wire size
- · Grounding location and method

#### **Choosing a Location**

Be sure that the drive is mounted in a location protected against the following conditions:

- Extreme cold and heat. Use only within the ambient temperature range: Open Chassis: +14 to 122°F (-10 to 50°C)
- Direct sunlight (not for use outdoors)
- Rain, moisture
- High humidity
- Oil sprays, splashes
- Salt spray
- Dust or metallic particles in the air
- Corrosive gases (e.g. sulfurized gas or liquids)
- Radioactive substances
- Combustibles (e.g. thinner, solvents, etc.)
- Physical shock, vibration
- Magnetic noise (e.g. welding machines, power devices, etc.)

#### IMPULSE•T System Components And External Devices

#### **Optional Drive Components**

- 120 VAC Interface Card (Part Number T-IF-120VAC)
- 24 VAC Interface Card (Part Number T-IF-24VAC)
- 48 VAC Interface Card (Part Number T-IF-48VAC)
- Quick Start Guide (Part Number 144-25086)

#### **As-Required Drive Components**

- · AC reactor—line or load
- DC bus reactor
- External dynamic braking resistor(s)

#### **Required External Devices**

- Motor
- User input device (pendant, joystick, PC, PLC, radio, or infrared control)
- External circuit protection devices (fuses or circuit breakers). See "Suggested Circuit Protection Specifications and Wire Size" on page 3-7.
- R-C surge suppressors on contactor coils

# **IMPULSE•T** Ratings and Dimensions

**Table 2-1: Ratings and Dimensions** 

| Voltage | Model  | w   | Н   | D       | W1       | H1   | d  | Wt. in Lbs. | Total Heat<br>Loss (W)** |
|---------|--------|-----|-----|---------|----------|------|----|-------------|--------------------------|
|         |        |     | D   | imensio | ns in In | ches |    |             |                          |
|         | 2006-T | 2.7 | 5.0 | 5.0     | 2.2      | 4.6  | M4 | 2.4         | 44.7                     |
| 230V    | 2010-T | 4.3 | 5.0 | 5.1     | 3.8      | 4.6  | M4 | 3.8         | 77.5                     |
|         | 2012-T | 4.3 | 5.0 | 5.4     | 3.8      | 4.6  | M4 | 3.8         | 91.7                     |
|         | 4002-T | 4.3 | 5.0 | 3.9     | 3.8      | 4.6  | M4 | 2.7         | 32.4                     |
| 400)/   | 4004-T | 4.3 | 5.0 | 5.4     | 3.8      | 4.6  | M4 | 3.8         | 47.3                     |
| 460V    | 4005-T | 4.3 | 5.0 | 6.1     | 3.8      | 4.6  | M4 | 3.8         | 66.3                     |
|         | 4009-T | 4.3 | 5.0 | 6.1     | 3.8      | 4.6  | M4 | 3.8         | 95.1                     |

NOTE: Applications such as high duty cycles in conjunction with high ambient temperatures or other unique environmental conditions can impact drive ratings. Please consult factory. Due to ongoing improvements, data is subject to change without notice.

<sup>\*\*</sup> Heat loss for carrier frequency of 2.0 kHz.

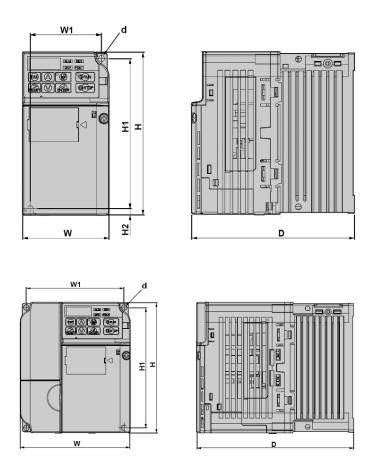

Figure 2-1: Dimensions

# **Installing the Drive**

The following figure shows the minimum clearances when mounting the drive in standard or side-by-side installations.

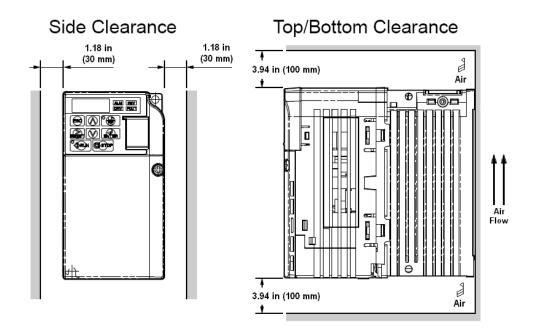

Figure 2-2: Standard Installation

# Chapter 3

Wiring

This page intentionally left blank.

## **IMPULSE•T Wiring Practices**

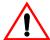

#### WARNING

Before you wire the drive, review the following practices to help ensure that your system is wired properly.

- Connect the incoming three-phase AC source to terminals R/L1, S/L2, and T/L3.
- Connect the motor leads to terminals U/T1, V/T2, and W/T3.
- Ensure that the drive-to-motor wiring distance is less than 150 ft (45.72 m) unless appropriate reactors and/or filters are used.
- Install a line reactor between the output of the drive in applications that require a disconnecting
  means between the drive's output and the motor. Use a "make before break" auxiliary contact
  with the disconnect means and the hardware base block of the drive.
- Use contacts between the PLC output and the drive 120/24/48 VAC input card. If using a solid state output from a PLC (TRIAC) to a 120/24/48 VAC input card, use a 5KΩ, 5 Watt resistor between the signal and X2.
- If the power source is 500 kVA or greater, or more than 10 times the inverter kVA rating, ensure that there is at least 3 percent impedance between the power source and the drive input. To accomplish this, you can install a DC reactor between inverter terminals +1 and +2, or use an AC line reactor on the input of the drive. If you don't provide enough impedance, excessive peak currents could damage the input power supply circuit.
- Comply with "Suggested Circuit Protection Specifications and Wire Size" on page 3-7.
- Use time delay fuses, which are sized at 150% of drive's continuous-rated current, for drive input protection.
- Use appropriate R-C or MOV type surge absorbers across the coil of all contactors and relays in the system. Failure to do so could result in noise-related, nuisance fault incidents.
- Use external dynamic braking resistors for all applications.
- Do not ground the drive with any large-current machines.
- Before you use any welding or high-current machines near the crane, disconnect all line and ground wiring.
- Do not let the wiring leads come in contact with the drive enclosure.
- Do not connect power factor correction capacitors to the drive input or output.
- Hard-wire the drive and motor (e.g., festoon cable). Do not use sliding collector bars.
- If you have a user input device or interface board that is remote, use shielded cable between the drive input terminals and the interface output terminals or user input device(s).
- Before turning on the drive, check the output circuit (U/T1, V/T2, and W/T3) for possible short circuits and ground faults.
- Increase the wire size by one size for every 250 ft (76.2 m) between the drive and motor; suggested for center driven cranes, trolleys, and bridges (voltage drop is significant at low frequencies).
- When using more than one transformer for the drive's power, properly phase each transformer.

- To reverse the direction of rotation, interchange any two motor leads (U/T1, V/T2, or W/T3).
   Changing R/L1, S/L2, or T/L3 will not affect the shaft rotation direction or change parameter B3-04.
- Use shielded cable for all low-level DC speed reference signals (0 to 10 VDC, 4 to 20 mA). Ground the shield only at the drive side.
- Please observe National Electrical Code (NEC) guidelines when wiring electrical devices.

NOTE: Failure to observe these warnings may result in equipment damage.

# **IMPULSE•T Typical Connection Diagram**

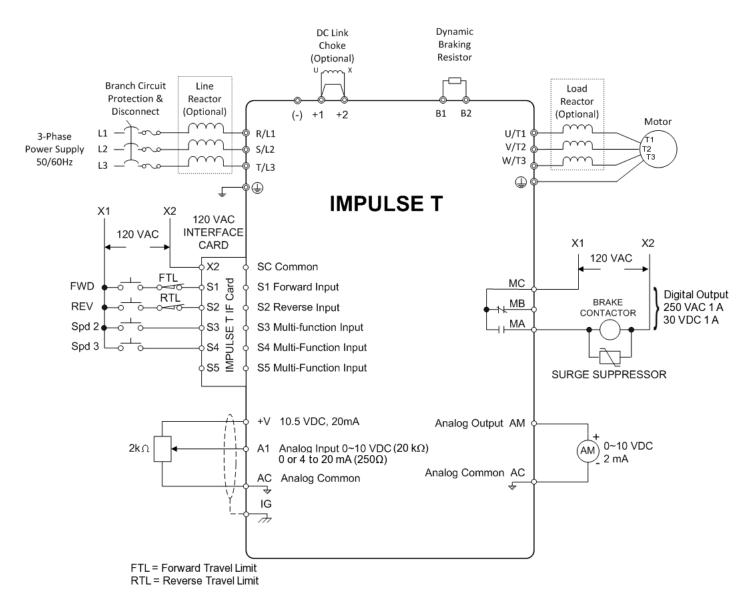

Figure 3-1: IMPULSE•T Typical Connection Diagram

# **Terminal Description**

**Table 3-1: Control Circuit Terminals** 

| Ty                                              | ре                       | Te                     | rminal                   | Name                                  | Functi                                                 | ion (Signa             | l Level)                 |                  |    |                            |                     |       |                 |                  |
|-------------------------------------------------|--------------------------|------------------------|--------------------------|---------------------------------------|--------------------------------------------------------|------------------------|--------------------------|------------------|----|----------------------------|---------------------|-------|-----------------|------------------|
|                                                 |                          | R/L1,<br>S/L2,<br>T/L3 |                          | AC power supply input                 | AC power supply input                                  |                        |                          |                  |    |                            |                     |       |                 |                  |
| W/T/W air Oir Oir Oir Oir Oir Oir Oir Oir Oir O |                          |                        | ,<br>}                   | Inverter output                       | Inverter output                                        |                        |                          |                  |    |                            |                     |       |                 |                  |
| 2.                                              |                          | B1, B                  | 32                       | Braking resistor connection           | Braking resistor connection                            |                        |                          |                  |    |                            |                     |       |                 |                  |
| 2                                               | <u> </u>                 | +2, +                  | 1                        | DC reactor connection                 | When connecting optional DC reactor between +2 and +1. | or, remove             | the main circuit st      | nort-circuit bar |    |                            |                     |       |                 |                  |
|                                                 |                          | +1, (-                 | -)                       | DC power supply input                 | DC power supply input (+1: positive;                   | (–): negati            | ve)                      |                  |    |                            |                     |       |                 |                  |
|                                                 |                          | <b>(L)</b>             |                          | Grounding                             | Ground to local grounding codes                        |                        |                          |                  |    |                            |                     |       |                 |                  |
|                                                 |                          |                        | S1                       | Multi-function input selection 1      | FWD run when closed, stop when open                    |                        |                          |                  |    |                            |                     |       |                 |                  |
|                                                 |                          | Sequence               | S2                       | Multi-function input selection 2      | REV run when closed, stop when open                    | H1-01–<br>H1-05        | 120 VAC ±10%             |                  |    |                            |                     |       |                 |                  |
|                                                 |                          | e                      | S3                       | Multi-function input selection 3      |                                                        | 111-05                 |                          |                  |    |                            |                     |       |                 |                  |
|                                                 |                          | Sed                    | )ed                      | S4                                    | Multi-function input selection 4                       | , , ,                  |                          |                  |    |                            |                     |       |                 |                  |
|                                                 |                          |                        | S5                       | Multi-function input selection 5      |                                                        |                        |                          |                  |    |                            |                     |       |                 |                  |
|                                                 | Input                    |                        | X2*                      | Multi-function input selection common | Common for control signal                              |                        |                          |                  |    |                            |                     |       |                 |                  |
| Control Circuit                                 | 드                        | Signal                 | +V                       | +10.5 VDC Power supply output         | For analog command +10 V power s                       | supply                 | +10 V (Allowable max)    | e current 20 mA  |    |                            |                     |       |                 |                  |
| Ċ                                               |                          | Sić                    |                          |                                       | 0 to +10 V/0 to 100%                                   |                        | 0 to +10 V/(2K 0         | Ohm)             |    |                            |                     |       |                 |                  |
| ᅙ                                               |                          | Input                  |                          |                                       | 4 to 20 mA/0 to 100%                                   |                        |                          |                  |    |                            |                     |       |                 |                  |
| out                                             |                          | =                      | 드                        | 드                                     | 드                                                      | ln<br>du               | <u>n</u>                 | 브                | A1 | Master frequency reference | 0 to 10 V/0 to 100% | H3-01 | 4 to 20 mA (250 | Ohm), 0 to +10V/ |
| Ö                                               |                          | log                    |                          |                                       | 0 to 20 mA/0 to 100%                                   |                        | (2k Ohm)                 |                  |    |                            |                     |       |                 |                  |
|                                                 |                          | Analog                 | AC                       | Frequency reference common            | 0V                                                     | 0 to ±10V<br>2 mA or l | '. Max ±5%<br>ess        |                  |    |                            |                     |       |                 |                  |
|                                                 |                          | c t                    | MA                       | NO contact output                     |                                                        |                        | Dry contact capa         | ability:         |    |                            |                     |       |                 |                  |
|                                                 |                          | otic                   | MB                       | NC contact output                     | Factory setting: brake output                          | H2-01                  | 250 VAC 1 A or           | less,            |    |                            |                     |       |                 |                  |
|                                                 | out                      | i o                    | MC Contact output common |                                       |                                                        | 30 VDC 1 A or le       | ess                      |                  |    |                            |                     |       |                 |                  |
|                                                 | Output<br>Multi-function |                        | АМ                       | Analog monitor output                 | Factory setting: output frequency 0 to +10 V           | H4-01                  | +10 VDC, 2 mA resolution | or less, 8-bit   |    |                            |                     |       |                 |                  |
|                                                 |                          |                        | AC                       | Analog monitor common                 | 0 V                                                    |                        |                          |                  |    |                            |                     |       |                 |                  |

\* SC when the 24 VDC input option is used.

# **Suggested Circuit Protection Specifications and Wire Size**

In order to comply with most safety standards, some circuit protective devices should be used between the incoming three-phase power supply and the IMPULSE•T. These devices can be thermal, magnetic, or molded-case circuit breakers (MCCB); or "slow-blow" type fuses such as "CCMR" or "CC."

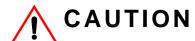

The following guidelines are only suggested values. Always conform to local electrical codes and wiring practices.

Table 3-2: Wiring Size (AWG/KCMIL)

|         |                          | Fuse                               | es <sup>(3)</sup>                 |                                                                  | Power Circu                  | it Wiring (1)             | Control                      | l Wiring                  | Contro                       | l Relay                   | Gro                          | und                                      |
|---------|--------------------------|------------------------------------|-----------------------------------|------------------------------------------------------------------|------------------------------|---------------------------|------------------------------|---------------------------|------------------------------|---------------------------|------------------------------|------------------------------------------|
| Model # | Continuous<br>Input Amps | Rated<br>Current (A)<br>Input Fuse | Time Delay<br>Input Fuse<br>Class | Inverse Time<br>Molded/Case<br>Circuit<br>Breaker <sup>(3)</sup> | Applicable<br>Gauge<br>(AWG) | Recomm.<br>Gauge<br>(AWG) | Applicable<br>Gauge<br>(AWG) | Recomm.<br>Gauge<br>(AWG) | Applicable<br>Gauge<br>(AWG) | Recomm.<br>Gauge<br>(AWG) | Applicable<br>Gauge<br>(AWG) | Recomm.<br>Gauge <sup>(2)</sup><br>(AWG) |
|         |                          |                                    |                                   |                                                                  | 230V                         | 'Class                    |                              |                           |                              |                           |                              |                                          |
| 2006-T  | 7.3                      | 10                                 | CC                                | 15                                                               | 18 to 14                     | 14                        | 24 to 18                     | 18                        | 24 to 16                     | 16                        | 18 to 14                     | 14                                       |
| 2010-T  | 10.8                     | 15                                 | CC                                | 15                                                               | 14 to 10                     | 14                        | 24 to 18                     | 18                        | 24 to 16                     | 16                        | 18 to 14                     | 12                                       |
| 2012-T  | 13.9                     | 20                                 | CC                                | 20                                                               | 14 to 10                     | 14                        | 24 to 18                     | 18                        | 24 to 16                     | 16                        | 18 to 14                     | 12                                       |
|         |                          |                                    |                                   |                                                                  | 460V                         | 'Class                    |                              |                           |                              |                           |                              |                                          |
| 4002-T  | 2.1                      | 3                                  | CC                                | 15                                                               | 14 to 10                     | 14                        | 24 to 18                     | 18                        | 24 to 16                     | 16                        | 18 to 14                     | 14                                       |
| 4004-T  | 4.3                      | 6                                  | CC                                | 15                                                               | 14 to 10                     | 14                        | 24 to 18                     | 18                        | 24 to 16                     | 16                        | 18 to 14                     | 14                                       |
| 4005-T  | 5.9                      | 8                                  | CC                                | 15                                                               | 14 to 10                     | 14                        | 24 to 18                     | 18                        | 24 to 16                     | 16                        | 18 to 14                     | 14                                       |
| 4009-T  | 9.4                      | 12                                 | CC                                | 15                                                               | 14 to 10                     | 14                        | 24 to 18                     | 18                        | 24 to 16                     | 16                        | 18 to 14                     | 12                                       |

#### References:

<sup>(1)</sup> NFPA 70 National Electrical Code 2008. Table 610-14(a).

<sup>(2)</sup> NFPA 70 National Electrical Code 2008. Table 250-122.

<sup>(3)</sup> NFPA 70 National Electrical Code 2008. Table 430.52.

#### Grounding

- 1. Connect terminal to the common panel ground. Use ground wiring as specified in "Suggested Circuit Protection and Wire Size" on page 3-7, and keep the length as short as possible.
  - Ground Resistance: 230 V class;  $100\Omega$  or less, 460 V or greater class;  $10\Omega$  or less.
  - Never run the IMPULSE•T drive ground wires in common with welding machines or other high-current electrical equipment.
  - When more than one drive is used for the same system, ground each drive directly, or daisychain to the ground pole. Do not loop the ground wires.

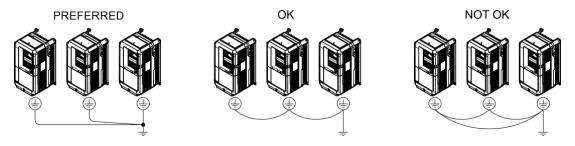

Figure 3-2: Grounding the Drive

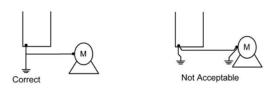

Figure 3-3: Grounding the Motor

#### Wiring the Control Circuit

#### **Control Circuit Terminals**

The IMPULSE•T is shipped standard with a 120 VAC interface card, allowing direct connection of 120 VAC user input devices. The interface card connects to drive terminals S1–S5 and SC. The user input device then connects to terminals S1–S5 and X2 on the interface card. Terminals S1 and S2 are factory programmed for the forward and reverse run commands; however, they can be programmed for speed control and other functions like the remaining terminals. The figure below shows the control terminal arrangement for the IMPULSE•T along with the 120 VAC interface card.

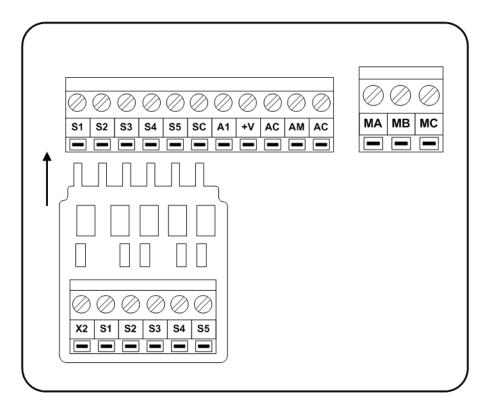

Figure 3-4: IMPULSE•T 120 VAC Interface Card

#### **Control Board DIP Switches**

There are three switch settings on the controller board that are used for controller input (S1–S5) polarity and analog input signal control method. The figure below shows the location of these switches and their function along with the default settings.

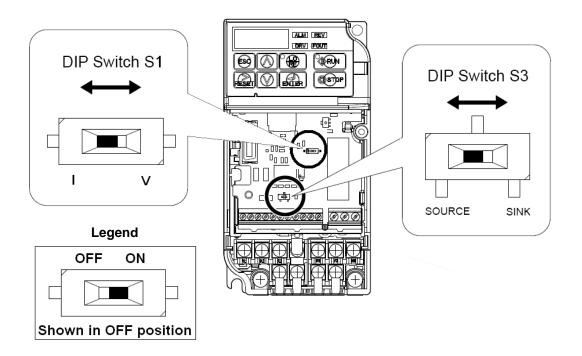

Figure 3-5: DIP Switches

**Table 3-3: Dip Switch Settings** 

| Name         | Function                                                         | Settings                                                                                                    |  |  |
|--------------|------------------------------------------------------------------|----------------------------------------------------------------------------------------------------|--|--|
| DIP Switch 1 | Input method for analog input A1                                 | V: 0–10 VDC input (internal resistance: 20K Ohm) ( <b>Default</b> )<br>I: (0) 4–20 mA input (internal resistance: 250 Ohm)        |  |  |
| DIP Switch 3 | Controller input signal polarity (S1–S5) on the controller board | SINK: Must remain in this position for use with the 120 VAC and 24 VAC interface cards ( <b>Default</b> ) SOURCE: Consult Factory |  |  |

#### **IMPULSE•T Power Terminal Arrangement**

**Table 3-4: Terminal Arrangement** 

| 230V   | Arrangement | 460V   | Arrangement |
|--------|-------------|--------|-------------|
| 2006-T | 1           | 4002-T | 2           |
| 2010-T | 2           | 4004-T | 2           |
| 2012-T | 2           | 4005-T | 2           |
|        |             | 4009-T | 2           |

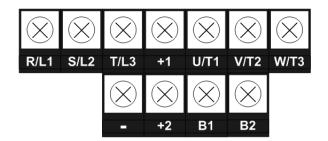

Arrangement 1

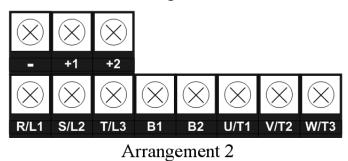

Figure 3-6: IMPULSE•T Power Terminal Arrangement

# Chapter 4

**Getting Started** 

This page intentionally left blank.

#### **Overview**

With its easy-to-use keypad, IMPULSE•T makes it easy to get up and running right away. This chapter explains how to navigate through the drive's menus along with the function and meaning of each button and indicator. The keypad will make it possible to view fault codes and change parameter settings. Parameter settings, with their parameter codes, are displayed in most cases. The keypad enables you to:

- Program the various drive parameters.
- Monitor the functions of the drive.
- · Read fault-diagnostic indications.
- Operate the drive using the keypad (local operation).

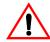

#### WARNING

Because of the additional potential hazards that are introduced when any drive is operated locally, we advise you to avoid operating it this way. If you do operate the drive locally, be aware that the crane or hoist will move when you press the RUN button. If you have questions, contact Magnetek.

#### **Checks Before Powering**

After mounting and interconnections are completed, verify:

- Correct connections.
- Correct input power supply (no voltage drop or imbalance, source kVA ≤ 500, unless a line reactor is used). If unsure of the source transformer, use a line reactor.

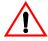

#### WARNING

DO NOT power 230V-rated drives with 460V power.

- No short circuit conditions.
- No loose screw terminals (check especially for loose wire clippings).
- Proper load conditions.

#### **Precautions**

- Only start the motor if motor shaft rotation is stopped.
- Even with small loading, never use a motor whose nameplate amperage exceeds the inverter rated current.

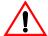

# **DANGER**

Extreme caution should be used if braking method is set to decelerate to stop. If deceleration time is too long, equipment could run into an end stop device, causing damage to equipment or injury to personnel.

# **Using the Keypad**

All functions of the drive are accessed using the keypad. The operator can enter information using the keypad to configure the drive for their application. This information will be stored into the drive's memory.

#### **Keypad Functions**

The keypad has a 5-digit LED display. Both numeric and alpha-numeric data can appear on the display.

Indicators and keys on the keypad are displayed in Figure 4-1, and described in the following tables.

NOTE: The STOP key is always active and will cause any run command to come to an immediate stop, following the B3-03 stopping method.

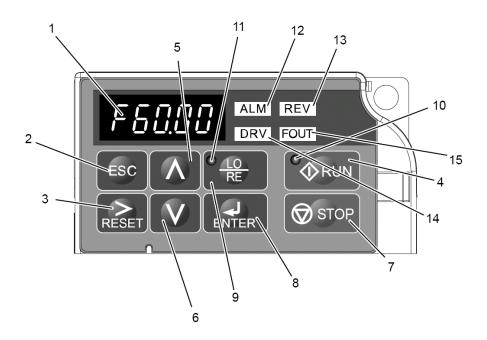

Figure 4-1: Keypad Display

# **Keypad LED and Button Functions**

Some of the keypad buttons, whose functions are described below, are dual-purpose. The dual-purpose keys have one function when used in a view-only mode, and another function when used in a programming mode.

Table 4-1: Keys and Displays on the LED Operator

| No. | Display   | Name                   | Function                                                                                                    |
|-----|-----------|------------------------|----------------------------------------------------------------------------------------------------|
| 1   | F.68.88   | Data Display Area      | Displays the frequency reference, parameter number, etc.                                                                                     |
| 2   | ESC       | ESC Key                | Returns to the previous menu (before ENTER Key is pressed), or cursor position                                                               |
| 3   |           | RESET Key              | Moves the cursor to the right.                                                                                                    |
|     | RESET     |                        | Resets the drive to clear a fault situation.                                                                                                 |
| 4   | ( A       | RUN Key                | Pressing the key initiates the RUN command when LOCAL mode operation is selected.                                                            |
|     | RUN       |                        | Starts the auto-tuning process.                                                                                                    |
| 5   | $\wedge$  | Up Arrow Key           | Scrolls up to select next parameter group or parameter settings. It also increases the value of the blinking digit of a parameter setting.   |
| 6   | V         | Down Arrow Key         | Scrolls down to select next parameter group or parameter settings. It also decreases the value of the blinking digit of a parameter setting. |
| 7   | STOP      | STOP Key               | Stops the drive by initiating a base block STOP command.                                                                                     |
|     | (m) 01 01 |                        | NOTE: Stop priority circuit.                                                                                                    |
| 8   | ENTER     | ENTER Key              | Selects modes or parameters. Displays each parameter's set value. By pressing this key again, the set value is stored.                       |
| 9   | © LO RE   | LO/RE Selection<br>Key | Selects local or remote operation.                                                                                                    |

Table 4-2: LO/RE LED and RUN LED Indications

| No. | LED   | Lit                                                     | Flashing                                                                               | Flashing Quickly                                                        | Off                                                                               |
|-----|-------|---------------------------------------------------------|----------------------------------------------------------------------------------------|-------------------------------------------------------------------------|-----------------------------------------------------------------------------------|
| 10  | RUN   | During run.                                             | During deceleration to stop. When a run command is input and frequency reference is 0. | During deceleration at a fast-stop. During stop by interlock operation. | During stop.                                                                      |
| 11  | LO RE | When run command is selected from LED operator (LOCAL). |                                                                                        |                                                                         | Run command is<br>selected from<br>device other than<br>LED operator<br>(REMOTE). |

**Table 4-3: Function LEDs** 

| No. | Display | Lit                                      | Flashing                          | Off                               |
|-----|---------|------------------------------------------|-----------------------------------|-----------------------------------|
| 12  | ALM     | When the drive detects an alarm or error | When an alarm occurs OPE detected | Normal state (no fault or alarm)  |
| 13  | REV     | When the REVERSE command is given        |                                   | When the FORWARD command is given |
| 14  | DRV     | Drive Ready<br>Auto-Tuning               |                                   | Programming Mode                  |
| 15  | FOUT    | Displays output frequency (Hz)           |                                   |                                   |

#### **Parameters**

Parameters are organized by function group, which will determine how the drive functions. These parameters are programmed in the drive's software as measurable values or options—both of which will be referred to in this manual as *settings*. While some of these parameters are associated with one setting, others are tied to a number of possible settings.

NOTE: The terms "constant" and "parameter" have the same meaning.

By default, the IMPULSE•T is configured for a common crane system. If you find it necessary to change the initial settings, it is recommended that you only allow qualified crane system technicians to program the drive. This can be accomplished by using the Access Level feature. For more information on the security feature, see Table 4-4.

#### **IMPULSE•T Structure of Parameters**

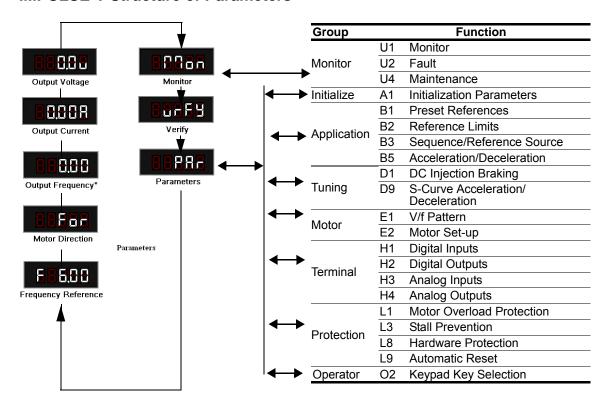

\*View after power-up

# **Parameter Modes**

All parameters are organized under three modes:

# **Operation Mode**

Drive operation is enabled. Drive status LED lights.

# **Programming Mode**

Access to parameters, control method, motion, speed control mode, and passwords are selected. Parameters are set/read.

### **Verify Constants Mode**

Only parameters that have been changed from the factory default settings are shown here. They can be set/read.

# **Initialization Set-up**

#### Parameter Access Level (A1-01)

This parameter controls the level of access for all the parameters in the drive. Using this parameter controls the "masking" of parameters according to the access level selected. There are two access levels available - ADVANCED and OPERATION ONLY. When the access level is set to ADVANCED (A1-01 = 0002), it will allow access to all parameters outlined in this manual.

Changing the access level to Operation Only (A1-01 = 0000) limits access to A1-01, U1-xx, U2-xx, and U4-xx monitors.

**Table 4-4: Parameter Access Level Settings** 

| Parameter<br>Code | Name                      | Function                                                              | Range      | Initial<br>Value | Access Level |
|-------------------|---------------------------|-----------------------------------------------------------------------|------------|------------------|--------------|
| A1-01*            | Parameter<br>Access Level |                                                                       | 0000, 0002 | 0000             | O/Adv        |
|                   | 0000                      | Operation Only                                                        |            |                  |              |
|                   | 0002                      | Advanced Level - Advanced<br>programming for traverse<br>applications |            |                  |              |

<sup>\*</sup> O = Operation only

When the access is set to OPERATION ONLY, no parameters can be modified or viewed (except parameters shown in the Verify menu).

#### **Select Motion (A1-03)**

Set this parameter to match the motion of application. See Table 4-8 for details.

**Table 4-5: Select Motion Settings** 

| Parameter<br>Code | Name          | Function                                                  | Range | Initial<br>Value | Access Level |
|-------------------|---------------|-----------------------------------------------------------|-------|------------------|--------------|
| A1-03             | Select Motion |                                                           | 00    | 00               | Adv          |
|                   | 00            | Traverse - Decelerate to stop upon removal of RUN command |       |                  |              |

#### **Speed Reference Selection (A1-04)**

This parameter will automatically define the input terminals for the selections listed below. See Table 4-8 (X-Press Programming) for details.

**Table 4-6: Speed Reference Settings** 

| Setting | Description                |
|---------|----------------------------|
| 00      | 2-Speed Multi-Step         |
| 01      | 3-Speed Multi-Step         |
| 02      | 5-Speed Multi-Step         |
| 03      | 2-Step Infinitely Variable |
| 04      | Uni-Polar Analog           |

#### **Initialize Parameters (A1-05)**

Use this parameter to reset the drive to user-specified initial values or clear an oPE04 fault.

**Table 4-7: Initial Parameter Settings** 

| Setting | Description                                |
|---------|--------------------------------------------|
| 0000    | No Initialize (factory default)            |
| 2220    | Initialize drive to factory default values |

# **X-Press Programming**

# **Recommended Parameter Settings**

**Table 4-8: Traverse (A1-03= 00)** 

|       |                            | B1-01      | B1-02      | B1-03      | B1-04      | B01.05     | B01.06     | B01.07     | B01.08     | B2-02                  | B3-03              | B5-01           | B5-02           |
|-------|----------------------------|------------|------------|------------|------------|------------|------------|------------|------------|------------------------|--------------------|-----------------|-----------------|
| A1-04 | Speed Reference            | Speed<br>1 | Speed<br>2 | Speed<br>3 | Speed<br>4 | Speed<br>5 | Speed<br>6 | Speed<br>7 | Speed<br>8 | Ref.<br>Lower<br>Limit | Stopping<br>Method | Accel<br>Time 1 | Decel<br>Time 1 |
| 00    | 2-Speed Multi-Step         | 6.00       | 60.00      | 0.00       | 0.00       | 0.00       | 0.00       | 0.00       | 0.00       | 0.0                    | 00                 | 5.0             | 5.0             |
| 01    | 3-Speed Multi-Step         | 6.00       | 30.00      | 60.00      | 0.00       | 0.00       | 0.00       | 0.00       | 0.00       | 0.0                    | 00                 | 5.0             | 5.0             |
| 02    | 5-Speed Multi-Step         | 6.00       | 15.00      | 30.00      | 45.00      | 60.00      | 0.00       | 0.00       | 0.00       | 0.0                    | 00                 | 5.0             | 5.0             |
| 03    | 2-Step Infinitely Variable | 6.00       | 0.00       | 0.00       | 0.00       | 60.00      | 0.00       | 0.00       | 0.00       | 0.0                    | 00                 | 5.0             | 5.0             |
| 04    | Uni-Polar Analog           | 0.00       | 0.00       | 0.00       | 0.00       | 0.00       | 0.00       | 0.00       | 0.00       | 0.0                    | 00                 | 5.0             | 5.0             |

|       |                            | D9-01                        | D9-02                      | D9-03                        | H1-01                    | H1-02                    | H1-03                    | H1-04                    | H1-05                    | H2-01                          | H3-01                    |
|-------|----------------------------|------------------------------|----------------------------|------------------------------|--------------------------|--------------------------|--------------------------|--------------------------|--------------------------|--------------------------------|--------------------------|
| A1-04 | Speed Reference            | S-Curve<br>Accel at<br>Start | S-Curve<br>Accel at<br>End | S-Curve<br>Decel at<br>Start | Terminal<br>S1<br>Select | Terminal<br>S2<br>Select | Terminal<br>S3<br>Select | Terminal<br>S4<br>Select | Terminal<br>S5<br>Select | Terminal<br>MA/MB/MC<br>Select | Terminal<br>A1<br>Signal |
| 00    | 2-Speed Multi-Step         | 1.50                         | 1.50                       | 1.50                         | 80                       | 81                       | 00                       | 0F                       | 0F                       | 000                            | 00                       |
| 01    | 3-Speed Multi-Step         | 1.50                         | 1.50                       | 1.50                         | 80                       | 81                       | 00                       | 01                       | 0F                       | 000                            | 00                       |
| 02    | 5-Speed Multi-Step         | 1.50                         | 1.50                       | 1.50                         | 80                       | 81                       | 00                       | 01                       | 02                       | 000                            | 00                       |
| 03    | 2-Step Infinitely Variable | 1.50                         | 1.50                       | 1.50                         | 80                       | 81                       | 05                       | 0F                       | 0F                       | 000                            | 00                       |
| 04    | Uni-Polar Analog           | 1.50                         | 1.50                       | 1.50                         | 80                       | 81                       | 0F                       | 0F                       | 0F                       | 000                            | 00                       |

This page intentionally left blank.

# Chapter 5

**Programming Features** 

This page intentionally left blank.

# **Application**

The application parameters control the acceleration and deceleration characteristics, as well as any preset frequencies the system will require for operation. Application parameters included in this section are listed below:

- B1 Preset References
- B2 Reference Limits
- B3 Sequence/Reference Source
- · B5 Acceleration/Deceleration

# **Preset Reference**

**Table 5-1:Preset Reference Parameter Settings** 

| Parameter Code | Name                  | Function                                     | Range         | Initial<br>Value | Access<br>Level |
|----------------|-----------------------|----------------------------------------------|---------------|------------------|-----------------|
| B1-01          | Frequency Reference 1 | Sets the frequency of Minimum Speed/Speed 1. | 0.00-E1-04 Hz | 6.00             | Adv             |
| B1-02          | Frequency Reference 2 | Sets the Speed 2 frequency.                  | 0.00-E1-04 Hz | 30.00            | Adv             |
| B1-03          | Frequency Reference 3 | Sets the Speed 3 frequency.                  | 0.00-E1-04 Hz | 60.00            | Adv             |
| B1-04          | Frequency Reference 4 | Sets the Speed 4 frequency.                  | 0.00–E1-04 Hz | 0.00             | Adv             |
| B1-05          | Frequency Reference 5 | Sets the Speed 5 frequency.                  | 0.00–E1-04 Hz | 0.00             | Adv             |
| B1-06          | Frequency Reference 6 | Sets the Speed 6 frequency.                  | 0.00–E1-04 Hz | 0.00             | Adv             |
| B1-07          | Frequency Reference 7 | Sets the Speed 7 frequency.                  | 0.00–E1-04 Hz | 0.00             | Adv             |
| B1-08          | Frequency Reference 8 | Sets the Speed 8 frequency.                  | 0.00–E1-04 Hz | 0.00             | Adv             |

**Table 5-2: Multi-Input Speed Reference Selection** 

| Speed<br>Reference   | Forward/Reverse<br>Terminal 1 or 2<br>H1-01–06 = 80 or 81 | Multi-Step Speed 2<br>H1-01-06 = 0 | Multi-Step Speed 3<br>H1-01-06 = 1 | Multi-Step Speed 4<br>H1-01-06 = 2 |
|----------------------|-----------------------------------------------------------|------------------------------------|------------------------------------|------------------------------------|
| STOP                 | OFF                                                       |                                    |                                    |                                    |
| B1-01<br>Speed Ref 1 | ON                                                        | OFF                                | OFF                                | OFF                                |
| B1-02<br>Speed Ref 2 | ON                                                        | ON                                 | OFF                                | OFF                                |
| B1-03<br>Speed Ref 3 | ON                                                        | ON                                 | ON                                 | OFF                                |
| B1-04<br>Speed Ref 4 | ON                                                        | ON                                 | ON                                 | ON                                 |
| B1-05<br>Speed Ref 5 | ON                                                        | ON                                 | OFF                                | ON                                 |
| B1-06<br>Speed Ref 6 | ON                                                        | OFF                                | ON                                 | OFF                                |
| B1-07<br>Speed Ref 7 | ON                                                        | OFF                                | ON                                 | ON                                 |
| B1-08<br>Speed Ref 8 | ON                                                        | OFF                                | OFF                                | ON                                 |
|                      |                                                           | <u> </u>                           | <u> </u>                           |                                    |

# **Reference Limits**

These parameters will limit the frequency range as a percentage of maximum output frequency (E1-04).

**Table 5-3:Reference Limit Parameter Settings** 

| Parameter<br>Code | Name                               | Function                                                                                                    | Range      | Initial<br>Value | Access<br>Level |
|-------------------|------------------------------------|----------------------------------------------------------------------------------------------------|------------|------------------|-----------------|
| B2-01             | Frequency Reference<br>Upper Limit | Sets as a percentage of the maximum output frequency (E1-04), which determines the maximum frequency at which the drive is able to run. | 0.0–110.0% | 100.0            | Adv             |
| B2-02             | Frequency Reference<br>Lower Limit | Sets as a percentage of the maximum output frequency (E1-04), which determines the minimum master frequency reference only.             | 0.0–110.0% | 0.0              | Adv             |

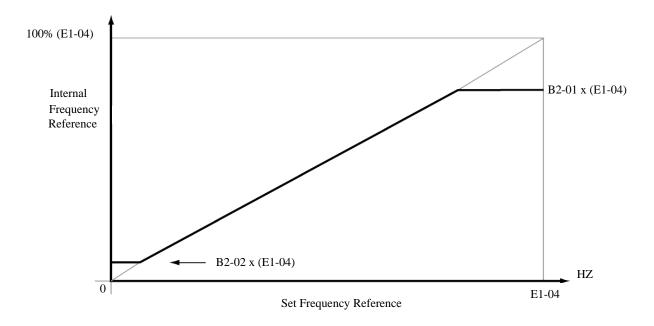

Figure 5-1: Setting Frequency Upper and Lower Limits

# Sequence/Reference Source

B3-01 and B3-02 determine the source from where the frequency reference and RUN command are generated.

**Table 5-4:Sequence/Reference Source Parameter Settings** 

| Name                | Function                                                                            | Range                                                                                                    | Initial<br>Value                                                                                                    | Access<br>Level                                                                                                    |
|---------------------|-------------------------------------------------------------------------------------|----------------------------------------------------------------------------------------------------|----------------------------------------------------------------------------------------------------|----------------------------------------------------------------------------------------------------|
| Reference Source    | Source from where the frequency reference is generated.                             | 00, 01                                                                                                    | 00                                                                                                    | Adv                                                                                                    |
| 00 Digital Operator | Digital Operator (Keypad)*                                                          |                                                                                                    |                                                                                                    |                                                                                                    |
| 01 Terminals        | Analog input terminals                                                              |                                                                                                    |                                                                                                    |                                                                                                    |
| Run Source          | Source from where the RUN command is generated.                                     | 00, 01                                                                                                    | 01                                                                                                    | Adv                                                                                                    |
| 00 Digital Operator | Digital Operator (Keypad).                                                          |                                                                                                    |                                                                                                    |                                                                                                    |
| 01 Terminals        | Control circuit terminal.                                                           |                                                                                                    |                                                                                                    |                                                                                                    |
|                     | Reference Source  00 Digital Operator 01 Terminals  Run Source  00 Digital Operator | Reference Source Source from where the frequency reference is generated.  On Digital Operator Digital Operator (Keypad)* Analog input terminals  Run Source Source from where the RUN command is generated.  On Digital Operator Digital Operator (Keypad). | Reference Source Source from where the frequency reference is generated.  On Digital Operator Digital Operator (Keypad)*  Analog input terminals  Run Source Source from where the RUN command is generated.  On Digital Operator Digital Operator (Keypad). | NameFunctionRangeInitial ValueReference SourceSource from where the frequency reference is generated.00, 010000 Digital OperatorDigital Operator (Keypad)*01 TerminalsAnalog input terminalsRun SourceSource from where the RUN command is generated.00, 010100 Digital OperatorDigital Operator (Keypad). |

<sup>\*</sup> LO/RE will light up when Run Source is assigned to the operator.

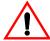

# WARNING

Because of the additional potential hazards that are introduced when any drive is operated locally, we advise you to avoid operating it this way. If you do operate the drive locally, be aware that the crane or hoist will move when you press the RUN button. If you have questions, contact Magnetek.

## **Stopping Method**

B3-03 selects the stopping method suitable for the particular application.

**Table 5-5:Stopping Method Parameter Settings** 

| Parameter Code | Name             | Function                                             | Range | Initial<br>Value | Access<br>Level |
|----------------|------------------|------------------------------------------------------|-------|------------------|-----------------|
| B3-03          | Stop Method      | Determines stop method.                              | 00    | 00               | Adv             |
|                | 00 Decel to Stop | Used to stop when motion is traverse (Fig 5-2 & 5-3) |       |                  |                 |

#### Decel to Stop (B3-03 = 00)

Upon removal of the FWD or REV run command, the motor decelerates at a rate determined by the time set in deceleration time 1 (B5-02) and DC injection braking is applied after the DC injection start frequency, 0.5 Hz, has been reached. If the deceleration time is set too short or the load inertia is too large, an overvoltage fault (OV) may occur during deceleration. In this case, increase the deceleration time or install an optional braking transistor and/or braking resistor.

Braking torque: without braking resistor, approximately 20% of motor rated torque; with braking option, approximately 120% of motor rated torque.

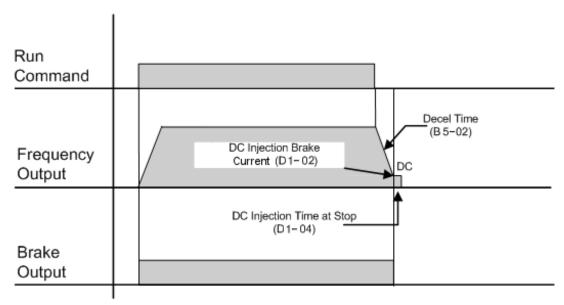

Figure 5-2: B3-03 = 00 (Decel to Stop) without DC Injection

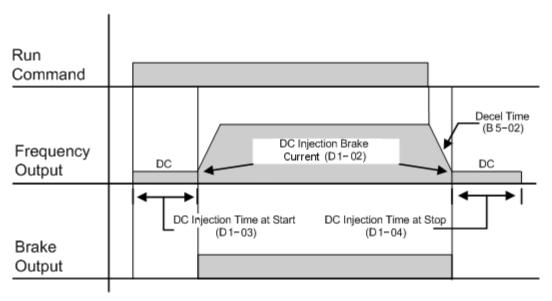

Figure 5-3: B3-03 = 00 (Decel to Stop) with DC Injection

### **Motor Rotation Change**

This parameter allows you to change the motor direction without changing the motor leads.

**Table 5-6:Motor Rotation Parameter Settings** 

| Parameter Code | Name               | Function                | Range  | Initial<br>Value | Access<br>Level |
|----------------|--------------------|-------------------------|--------|------------------|-----------------|
| B3-04          | Reverse Oper       | Reverse motor direction | 00, 01 | 00               | Adv             |
|                | 00 Normal Rotation |                         |        |                  |                 |
|                | 01 Exchange Phases |                         |        |                  |                 |

# **Acceleration/Deceleration**

Acceleration time sets the time necessary for the output frequency to accelerate from 0 Hz to maximum output frequency (E1-04). Deceleration time sets the time necessary for the output frequency to decelerate from the maximum output frequency (E1-04) to 0 Hz.

**Table 5-7:Acceleration/Deceleration Parameter Settings** 

| Parameter<br>Code | Name       | Function                | Range           | Initial<br>Value | Access<br>Level |
|-------------------|------------|-------------------------|-----------------|------------------|-----------------|
| B5-01             | Accel Time | Sets acceleration time. | 0.0–25.5<br>sec | 5.0              | Adv             |
| B5-02             | Decel Time | Sets deceleration time. | 0.0–25.5<br>sec | 5.0              | Adv             |

# **Tuning**

These parameters help tune the motor for your application, which includes S-Curve characteristics for smoother transition during machine acceleration and deceleration. Below are the parameters included in this section.

- D1 DC Injection
- D9 S-Curve Acceleration/Deceleration

# **DC** Injection

DC Injection can be used to stop a motor whose rotational direction is uncertain at start-up. With Decel to Stop enabled (B3-03 = 00), the IMPULSE•T drive controls motor deceleration according to the Decel Time setting upon removal of the run command until output frequency reaches the DC Injection Braking Start Frequency (0.5 Hz). Then the drive output is turned off and DC injection current is applied to the motor. The effective DC injection time and current should be set to provide adequate stopping without excessive motor heating. The DC injection voltage is determined by the DC injection braking current and motor impedance.

**Table 5-8:DC Injection Parameter Settings** 

| Parameter<br>Code | Name                      | Function                           | Range             | Initial Value | Access<br>Level |
|-------------------|---------------------------|------------------------------------|-------------------|---------------|-----------------|
| D1-02             | DC Injection Current      | % of Inverter rated current        | 0–75%             | 50            | Adv             |
| D1-03             | DC Injection Time @ Start | DC Injection braking time.         | 0.00-10.00<br>sec | 0.00          | Adv             |
| D1-04             | DC Injection Time @ Stop  | DC Injection braking time at stop. | 0.00-10.00<br>sec | 0.50          | Adv             |

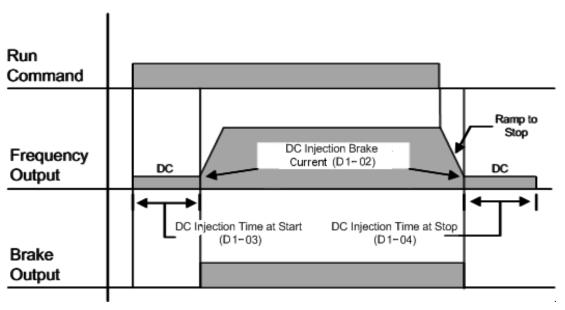

Figure 5-4: DC Braking Sequence

#### S-Curve Acceleration/Deceleration

An S-Curve pattern is used to reduce shock and provide smooth transitions during motor acceleration and deceleration. S-Curve characteristic time is the time from the output frequency to the set accel/decel time. See S-Curve Characteristic timing diagrams below and on the following page.

**Table 5-9: S-Curve Acceleration/Deceleration Parameter Settings** 

| Parameter<br>Code | Name                  | Function                         | Range         | Initial Value | Access<br>Level |
|-------------------|-----------------------|----------------------------------|---------------|---------------|-----------------|
| D9-01             | S-Curve Accel @ Start | Sets S-Curve time at Accel start | 0.00-10.0 sec | 1.50          | Adv             |
| D9-02             | S-Curve Accel @ End   | Sets S-Curve time at Accel end   | 0.00-10.0 sec | 1.50          | Adv             |
| D9-03             | S-Curve Decel @ Start | Sets S-Curve time at Decel start | 0.00-10.0 sec | 1.50          | Adv             |
| D9-04             | S-Curve Decel @ End   | Sets S-Curve time at Decel end   | 0.00-10.0 sec | 0.20          | Adv             |

The S-Curve function will add time to the acceleration and deceleration.

Total time to acceleration from minimum frequency to maximum frequency (total acceleration) is:

TotalAccelerationTime(s) = B5-01 + 
$$\frac{(D9-01 + D9-02)}{2}$$

Total time to deceleration from maximum frequency to minimum frequency (total deceleration) is:

TotalDecelerationTime(s) = B5-02 + 
$$\left[\frac{(D9-03 + D9-04)}{2}\right]$$

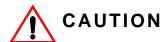

Accel/Decel times will be extended.

# **Motor Parameters**

Motor data, such as full load amps and V/f pattern, are selected with the following parameters. These parameters include the ability to select and set-up custom V/f patterns for the type of motor used.

- E1 V/f Pattern
- E2 Motor Set-up

# **Voltage/Frequency Pattern**

**Table 5-10: Input Voltage Parameter Settings** 

| Parameter<br>Code | Name          | Function           | Range               | Initial <sup>(1)</sup><br>Value | Access<br>Level |
|-------------------|---------------|--------------------|---------------------|---------------------------------|-----------------|
| E1-01             | Input Voltage | Sets input voltage | 155-255/<br>310-510 | 230<br>460                      | Adv             |

<sup>(1)</sup> Initial value determined by drive capacity.

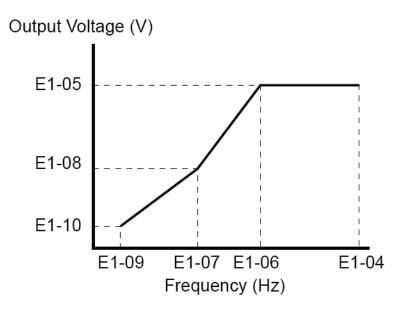

Figure 5-5: E1-01 Input Voltage

Factory setting is 230 (230 VAC) or 460 (460 VAC).

An OPE10 error will occur if the following conditions are not met:

$$E1-05 \ge E1-08 \ge E1-10$$
  
 $E1-04 \ge E1-06 \ge E1-07 \ge E1-09$ 

The setting E1-01 adjusts the overvoltage level, braking transistor turn on level, and the stall prevention level during deceleration.

**Table 5-11: Inverter Voltage** 

| Inverter | E4 04 Oattion = | Overvoltage Trip |       | Braking T | ransistor |
|----------|-----------------|------------------|-------|-----------|-----------|
| Voltage  | E1-01 Setting   | Trip             | Reset | On        | Off       |
| 230      | 150-255         | 400V             | 380V  | 380V      | 375V      |
| 460      | ≥400            | 800V             | 760V  | 760V      | 750V      |
| 460      | <400            | 720V             | 680V  | 660V      | 650V      |

Table 5-12: V/f Parameters

| Parameter<br>Code | Name            | Function                       | Range                        | Initial<br>Value    | Access<br>Level |
|-------------------|-----------------|--------------------------------|------------------------------|---------------------|-----------------|
| E1-04             | Max Frequency   | Maximum Frequency              | 40.0–E1-04<br>Hz             | 60                  | Adv             |
| E1-05             | Max Voltage     | Maximum Voltage                | 230: 0–255 V<br>460: 0–510 V | 230                 | Adv             |
|                   |                 |                                |                              | 460 <sup>(2)</sup>  |                 |
| E1-06             | Base Frequency  | Motor Base Frequency           | 0.0-E1-04 Hz                 | 60                  | Adv             |
| E1-07             | Mid Frequency A | Midpoint Output<br>Frequency A | 0.0-E1-04 Hz                 | 3.0                 | Adv             |
| E1-08             | Mid Voltage A   | Midpoint Frequency             | 230: 0–255 V                 | 15.0                | Adv             |
|                   |                 | Voltage A                      | 460: 0–510 V                 | 30.0 <sup>(2)</sup> |                 |
| E1-09             | Min Frequency   | Minimum Frequency              | 0.0-E1-04 Hz                 | 1.3                 | Adv             |
| E1-10             | Min Voltage     | Minimum Voltage                | 230: 0–255 V                 | 8.1                 | Adv             |
|                   |                 |                                | 460: 0–510 V                 | 16.2 <sup>(2)</sup> |                 |

<sup>(2)</sup> Initial value determined by drive capability

Table 5-13: Sample Voltage/Frequency Pattern Options for 230 V Class

|                  | E1-04 | E1-05 | E1-06 | E1-07 | E1-08 | E1-09 | E1-10 |
|------------------|-------|-------|-------|-------|-------|-------|-------|
|                  | Hz    | ٧     | Hz    | Hz    | ٧     | Hz    | V     |
| 1 <sup>(3)</sup> | 60.0  | 230.0 | 60.0  | 3.0   | 15.0  | 1.3   | 8.1   |
| 2                | 60.0  | 230.0 | 60.0  | 3.0   | 16.1  | 1.3   | 9.2   |
| 3                | 60.0  | 230.0 | 60.0  | 3.0   | 17.3  | 1.3   | 10.4  |
| 4                | 60.0  | 230.0 | 60.0  | 3.0   | 18.4  | 1.3   | 11.5  |
| 5                | 60.0  | 230.0 | 60.0  | 3.0   | 19.6  | 1.3   | 12.7  |
| 6                | 60.0  | 230.0 | 60.0  | 3.0   | 20.7  | 1.3   | 13.8  |
| 7                | 60.0  | 230.0 | 60.0  | 3.0   | 21.9  | 1.3   | 15.0  |
| 8                | 60.0  | 230.0 | 60.0  | 3.0   | 23.0  | 1.3   | 16.1  |
| 9                | 60.0  | 230.0 | 60.0  | 3.0   | 24.2  | 1.3   | 17.3  |
| 10               | 72.0  | 230.0 | 60.0  | 3.0   | 16.1  | 1.3   | 9.2   |
| 11               | 72.0  | 230.0 | 60.0  | 3.0   | 17.8  | 1.3   | 10.9  |
| 12               | 72.0  | 230.0 | 60.0  | 3.0   | 19.6  | 1.3   | 12.7  |
| 13               | 90.0  | 230.0 | 60.0  | 3.0   | 16.1  | 1.3   | 9.2   |
| 14               | 90.0  | 230.0 | 60.0  | 3.0   | 17.8  | 1.3   | 10.9  |
| 15               | 90.0  | 230.0 | 60.0  | 3.0   | 19.6  | 1.3   | 12.7  |

Table 5-14: Sample Voltage/Frequency Pattern Options for 460 V Class

|                  | E1-04 | E1-05 | E1-06 | E1-07 | E1-08 | E1-09 | E1-10 |
|------------------|-------|-------|-------|-------|-------|-------|-------|
|                  | Hz    | ٧     | Hz    | Hz    | V     | Hz    | ٧     |
| 1 <sup>(3)</sup> | 60.0  | 460.0 | 60.0  | 3.0   | 30.0  | 1.3   | 16.2  |
| 2                | 60.0  | 460.0 | 60.0  | 3.0   | 32.2  | 1.3   | 18.4  |
| 3                | 60.0  | 460.0 | 60.0  | 3.0   | 34.5  | 1.3   | 20.7  |
| 4                | 60.0  | 460.0 | 60.0  | 3.0   | 36.8  | 1.3   | 23.0  |
| 5                | 60.0  | 460.0 | 60.0  | 3.0   | 39.1  | 1.3   | 25.3  |
| 6                | 60.0  | 460.0 | 60.0  | 3.0   | 41.4  | 1.3   | 27.6  |
| 7                | 60.0  | 460.0 | 60.0  | 3.0   | 43.7  | 1.3   | 29.9  |
| 8                | 60.0  | 460.0 | 60.0  | 3.0   | 46.0  | 1.3   | 32.2  |
| 9                | 60.0  | 460.0 | 60.0  | 3.0   | 48.3  | 1.3   | 34.5  |
| 10               | 72.0  | 460.0 | 60.0  | 3.0   | 32.2  | 1.3   | 18.4  |
| 11               | 72.0  | 460.0 | 60.0  | 3.0   | 35.6  | 1.3   | 21.8  |
| 12               | 72.0  | 460.0 | 60.0  | 3.0   | 39.1  | 1.3   | 25.3  |
| 13               | 90.0  | 460.0 | 60.0  | 3.0   | 32.2  | 1.3   | 18.4  |
| 14               | 90.0  | 460.0 | 60.0  | 3.0   | 35.6  | 1.3   | 21.8  |
| 15               | 90.0  | 460.0 | 60.0  | 3.0   | 39.1  | 1.3   | 25.3  |

<sup>(3)</sup> Default

# **Motor Set-up**

E2-01 sets the full load current (FLA) for the motor. Initial value is determined by O2-04 (kVA selection).

**Table 5-15:Motor Set-up Parameter Settings** 

| Parameter Code | Name            | Function                           | Range       | Initial<br>Value | Access<br>Level |
|----------------|-----------------|------------------------------------|-------------|------------------|-----------------|
| E2-01          | Motor Rated FLA | Motor-rated current full load amps | 0.12–19.2 A | *                | Adv             |

<sup>\*</sup> Initial value is determined by O2-04 (kVA Selection)

# **Terminal Parameters**

There are both digital and analog inputs and outputs that can be programmed for customized operation and sequencing. These include input and output terminal selection along with serial communication. Listed below are the parameters in this section that are customizable for your system.

- H1 Digital Inputs
- H2 Digital Output
- H3 Analog Input
- H4 Analog Output

# **Digital Inputs**

The IMPULSE•T has five multi-function contact inputs for the set-up of numerous functions. The following table lists the function selections for the multi-function contact inputs (terminals S1 to S5) and indicates the control modes during which each function can be enabled. An OPE03 error will occur if a function is programmed in more than one terminal at the same time.

**Table 5-16: Digital Inputs Parameter Settings** 

| Parameter<br>Code | Naı   | me               | Function                                                                                                    | Reference<br>Page<br>Number | Range | Initial<br>Value | Access<br>Level |
|-------------------|-------|------------------|----------------------------------------------------------------------------------------------------|-----------------------------|-------|------------------|-----------------|
| H1-01             | Ter   | minal S1 Select  | Selects the multi-function inputs. Setting for S1.                                                                                        |                             | 00–81 | 80               | Adv             |
| H1-02             | Ter   | minal S2 Select  | Setting for S2.                                                                                                    |                             | 00–81 | 81               | Adv             |
| H1-03             | Ter   | minal S3 Select  | Setting for S3.                                                                                                    |                             | 00–81 | 00               | Adv             |
| H1-04             | Ter   | minal S4 Select  | Setting for S4.                                                                                                    |                             | 00–81 | 01               | Adv             |
| H1-05             | Ter   | minal S5 Select  | Setting for S5.                                                                                                    |                             | 00–81 | 0F               | Adv             |
|                   | 00    | Multi-Step Ref 2 | Multi-Step Speed 2. (B1-02)                                                                                                    | 5-3                         |       |                  |                 |
|                   | 01    | Multi-Step Ref 3 | Multi-Step Speed 3. (B1-03)                                                                                                    | 5-3                         |       |                  |                 |
|                   | 02    | Multi-Step Ref 4 | Multi-Step Speed 4. (B1-04)                                                                                                    | 5-3                         |       |                  |                 |
|                   | 05    | Accel Command    | Acceleration function (2nd step of Two-Step Infinitely Variable or 3rd step of Three-Step Infinitely Variable).                           | 5-3                         |       |                  |                 |
|                   | 0F    | Not used         | No function - terminal is disabled                                                                                                    |                             |       |                  |                 |
| 20 t              | hru 2 | 2FExternal Fault | Desired setting is possible. Input mode: N.O./N.C., Detection mode: Always/ During Run (See external fault response selection Table 5-17) | 5-14                        |       |                  |                 |
|                   | 32    | Ext BB N.O.      | N.O.: Baseblock by ON.<br>Immediate stop at STOP<br>command; normally open                                                                |                             |       |                  |                 |
|                   | 33    | Ext BB N.C.      | N.C.: Baseblock by OFF.<br>Immediate stop at STOP<br>command; normally closed                                                             |                             |       |                  |                 |
|                   | 3F    | Fault Reset      | Reset by ON                                                                                                    |                             |       |                  |                 |
|                   | 80    | Forward Run      | Forward Run Command<br>(B1-01)                                                                                                    | 5-3                         |       |                  |                 |
|                   | 81    | Reverse Run      | Reverse Run Command<br>(B1-01)                                                                                                    | 5-3                         |       |                  |                 |

# **External Fault Response Selection**

It is sometimes desirable to have at least one external fault input to the drive. To properly program a multi-function input (H1-01 to H1-05), an external fault response must be selected. The table below shows the possible selections for an external fault response.

**Table 5-17:External Fault Response Selection** 

|                          |                     |              | ernal Fault   |                              | response oc   |               |    |  |
|--------------------------|---------------------|--------------|---------------|------------------------------|---------------|---------------|----|--|
| Input Level<br>Selection |                     | Detection    | Method        | Method External Fault Action |               |               |    |  |
| N.O. <sup>(1)</sup>      | N.C. <sup>(1)</sup> | Always       | During<br>Run | Ramp to<br>Stop              | Coast to Stop | Alarm<br>Only |    |  |
| √                        |                     | √            |               | √                            |               |               | 20 |  |
| $\checkmark$             |                     | √            |               |                              | √             |               | 24 |  |
| $\checkmark$             |                     | √            |               |                              |               |               | 28 |  |
| $\checkmark$             |                     | √            |               |                              |               | $\sqrt{}$     | 2C |  |
| $\sqrt{}$                |                     |              | $\checkmark$  | $\checkmark$                 |               |               | 22 |  |
| $\sqrt{}$                |                     |              | $\checkmark$  |                              | $\sqrt{}$     |               | 26 |  |
| $\sqrt{}$                |                     |              | $\checkmark$  |                              |               |               | 2A |  |
| $\sqrt{}$                |                     |              | $\checkmark$  |                              |               | $\sqrt{}$     | 2E |  |
|                          | $\sqrt{}$           | $\checkmark$ |               | $\checkmark$                 |               |               | 21 |  |
|                          | $\sqrt{}$           | $\checkmark$ |               |                              | $\sqrt{}$     |               | 25 |  |
|                          | $\sqrt{}$           | √            |               |                              |               |               | 29 |  |
|                          | $\sqrt{}$           | √            |               |                              |               | $\sqrt{}$     | 2D |  |
|                          | $\sqrt{}$           |              | $\checkmark$  | $\checkmark$                 |               |               | 23 |  |
|                          | √                   |              | √             |                              | $\sqrt{}$     |               | 27 |  |
|                          | √                   |              | √             |                              |               |               | 2B |  |
|                          | $\sqrt{}$           |              | $\sqrt{}$     |                              |               | $\sqrt{}$     | 2F |  |

(1) N.O. = normally open contact; N.C. = normally closed contact

# **Digital Output**

The IMPULSE•T has one multi-function control output (one relay) for indicating various conditions. The following table lists the function selections for the multi-function contact outputs.

**Table 5-18: Digital Output Parameter Settings** 

| Parameter Code | Name                                   | Function                                                        | Range   | Initial<br>Value | Access<br>Level |
|----------------|----------------------------------------|-----------------------------------------------------------------|---------|------------------|-----------------|
| H2-01          | Output Contactor (MC-<br>MB-MA) Select | Digital Output Function                                         | 000–010 | 000              | Adv             |
|                | 000 Brake Release                      | Closed when the drive provides a voltage or frequency is output |         |                  |                 |
|                | 006 Drive Ready                        | Closed when a drive is ready and not in a fault state           |         |                  |                 |
|                | 00EFault                               | Closed during a major fault.                                    |         |                  |                 |
|                | 00FNot Used                            | No function                                                     |         |                  |                 |
|                | 010 Minor Fault                        | Closed during minor fault or alarm                              |         |                  |                 |

# **Analog Input**

The IMPULSE•T has one analog input for the external input of references and limits.

**Table 5-19: Analog Input Parameter Settings** 

| Parameter Code | Name                                 | Function                                            | Range              | Initial<br>Value | Access<br>Level |
|----------------|--------------------------------------|-----------------------------------------------------|--------------------|------------------|-----------------|
| H3-01          | Terminal A1 Signal Level Selection   | Voltage Selection Analog<br>Terminal A1             | 00–03              | 00               | Adv             |
|                | 00 0 to 10 VDC (lower limit)         |                                                     |                    |                  |                 |
|                | 01 0 to 10 VDC (no lower limit)      |                                                     |                    |                  |                 |
|                | 02 4 to 20 mA                        |                                                     |                    |                  |                 |
|                | 03 0 to 20 mA                        |                                                     |                    |                  |                 |
| H3-03          | Terminal A1 Gain                     | Gain multiplier for Terminal A1 analog input signal | -999.9 –<br>999.9% | 100.0            | Adv             |
| H3-04          | Terminal A1 Bias                     | Bias multiplier for Terminal A1 analog input signal | -999.9 –<br>999.9% | 0.0              | Adv             |
| H3-13          | Analog Input Filter Time<br>Constant | Analog input filter average time for Terminal A1    | 0.00-2.00<br>sec   | 0.03             | Adv             |

# **Analog Output**

The IMPULSE•T has one analog output for the external monitoring of drive conditions.

**Table 5-20: Analog Output Parameter Settings** 

|                   |                                | <u> </u>                                                |               |                  |                 |
|-------------------|--------------------------------|---------------------------------------------------------|---------------|------------------|-----------------|
| Parameter<br>Code | Name                           | Function                                                | Range         | Initial<br>Value | Access<br>Level |
| H4-01             | Terminal AM Select             | Analog output selection for<br>Terminal AM.             | 101–113       | 103              | Adv             |
|                   | 101 Frequency<br>Reference     |                                                         |               |                  |                 |
|                   | 102 Output Frequency           |                                                         |               |                  |                 |
|                   | 103 Output Current             |                                                         |               |                  |                 |
|                   | 106 Output Voltage             |                                                         |               |                  |                 |
|                   | 107 DC Bus Voltage             |                                                         |               |                  |                 |
|                   | 113 A1 Terminal Input<br>Level |                                                         |               |                  |                 |
| H4-02             | Terminal AM Gain               | Gain multiplier for Terminal<br>AM analog output signal | -999.9–999.9% | 100.0            | Adv             |
| H4-03             | Terminal AM Bias               | Bias multiplier for Terminal AM analog output signal    | -999.9–999.9% | 0.0              | Adv             |

# **Protection Parameters**

The IMPULSE•T has the ability to protect both the drive's hardware and motor by allowing various means to detect and take corrective action when a condition occurs. These include motor overload detection, torque detection, the ability to perform a self-diagnostic check, and then resume operation after a fault is cleared.

- L1 Motor Overload Protection
- L3 Stall Prevention
- L8 Hardware Protection
- L9 Automatic Reset

#### **Motor Overload Protection**

The IMPULSE•T protects against motor overload with a UL-recognized, built-in electronic thermal overload function, so an external thermal overload relay is not required for single motor operation.

The electronic thermal overload function estimates motor temperature, based on inverter output current, frequency, and time to protect the motor from overheating. This time is based on a "hot start" for the motor (see Figure 5-6 "Motor Protection Operation Time"). When the thermal overload fault is activated, an "OL1" fault occurs, shutting OFF the inverter output and preventing excessive overheating in the motor. As long as the inverter is powered up, it continues to calculate the motor temperature.

**Table 5-21:Motor Overload Parameter Settings** 

| Parameter<br>Code | Name                           | Function                                                                                                    | Range | Initial<br>Value | Access<br>Level |
|-------------------|--------------------------------|----------------------------------------------------------------------------------------------------|-------|------------------|-----------------|
| L1-01             | Motor Overload Fault<br>Select | Enable/disable motor overload detection. The OL1 function derates the motor any time it is running below base speed. | 00–02 | 02               | Adv             |
|                   | 00 Disable                     |                                                                                                    |       |                  |                 |
|                   | 01 Standard Fan Cooled         | A motor with limited cooling capability below rated (base) speed when running at 100% load (< 10:1).                 |       |                  |                 |
|                   | 02 Standard Blower<br>Cooled   | A motor that is blower cooled (> 10:1).                                                                              |       |                  |                 |

| Parameter<br>Code | Name                         | Function                                                                              | Range       | Initial<br>Value | Access<br>Level |
|-------------------|------------------------------|---------------------------------------------------------------------------------------|-------------|------------------|-----------------|
| L1-02             | Motor Overload Time<br>Const | Time for OL1 fault when motor current is ≥ 150% of the motor rated current. Hot start | 0.1–5.0 min | 1.0              | Adv             |

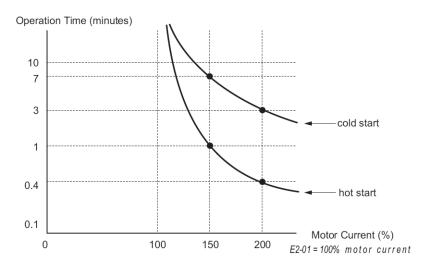

Figure 5-6: Motor Protection Operation Time

| L1-13 | Overload Operation<br>Selection | Determines whether or not to hold the Electrothermal value when power is interrupted | 00–01 | 01 | Adv |
|-------|---------------------------------|--------------------------------------------------------------------------------------|-------|----|-----|
|       | 00 Disable                      |                                                                                      |       |    |     |
|       | 01 Enable                       |                                                                                      |       |    |     |

# **Stall Prevention**

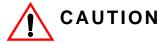

This function automatically adjusts the output frequency, acceleration and/or deceleration rates in order to continue operation without tripping or "stalling" the inverter.

**Table 5-22:Stall Prevention Parameter Settings** 

| Parameter<br>Code | Name                             | Function                                                                         | Range  | Initial<br>Value | Access<br>Level |
|-------------------|----------------------------------|----------------------------------------------------------------------------------|--------|------------------|-----------------|
| L3-01             | Stall Prevention Accel<br>Select | Enable/disable stall prevention during acceleration.                             | 00, 01 | 01               | Adv             |
|                   | 00 Disable                       | Disable stall prevention during acceleration.                                    |        |                  |                 |
|                   | 01 General Purpose               | Stall prevention/current limit during acceleration is enabled (factory default). |        |                  |                 |
| L3-02             | Stall Prevention Accel<br>Level  | Stall prevention level during acceleration.                                      | 0–150  | 120              | Adv             |

NOTE: The acceleration rate is automatically extended according to motor current to prevent stalling during acceleration. The acceleration time may be longer than the set value (B5-01).

The stall prevention/current limit level during acceleration is set as a percentage of inverter rated current. During acceleration, if the output current exceeds this current limit level (L3-02), acceleration stops and frequency is maintained. When the output current decreases below this current level (L3-02), acceleration resumes. See Figure 5-7 below.

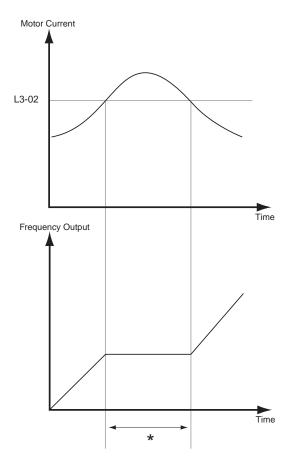

<sup>\*</sup>Controls the acceleration rate to prevent the inverter from tripping.

Figure 5-7: Stall Prevention/Current Limit During Acceleration

#### **Hardware Protection**

The IMPULSE•T comes equipped with a number of built-in functions designed to protect the inverter and its components from damage.

**Table 5-23: Hardware Protection Parameter Settings** 

| Parameter<br>Code | Name                          | Function                                                                                                    | Range    | Initial<br>Value | Access<br>Level |
|-------------------|-------------------------------|----------------------------------------------------------------------------------------------------|----------|------------------|-----------------|
| L8-05             | Input Phase Loss<br>Selection | Input phase loss detection                                                                                                    | 00, 01   | 01               | Adv             |
|                   | 00 Disabled                   |                                                                                                    |          |                  |                 |
|                   | 01 Enabled                    |                                                                                                    |          |                  |                 |
| L8-10             | Fan Operation Selection       | Cooling fan operation select                                                                                                    | 00, 01   | 00               | Adv             |
|                   | 00 Fan On-Run                 | Fan will operate 60 seconds after Run Command is removed                                                                        |          |                  |                 |
|                   | 01 Fan Always On              | Fan will operate continuously when power is applied.                                                                            |          |                  |                 |
| L8-12             | Ambient Temp                  | Adjusts Overload (OL2)<br>Protection for high<br>ambients                                                                       | -10–50°C | 50°              | Adv             |
| L8-18             | Soft CLA Sel                  | Enables/disables the software current limit function. Limits output frequency when current exceeds 110% of drive rated current. | 00, 01   | 01               | Adv             |
|                   | 00 Disabled                   |                                                                                                    |          |                  |                 |
|                   | 01 Enabled                    |                                                                                                    |          |                  |                 |

# **Automatic Reset**

When a fault occurs during operation, the IMPULSE•T can be programmed to automatically reset the fault and restart operation. These faults are:

- OC Overcurrent
- · OL2 Drive Overload
- OL3 Overtorque 1
- PF Input Phase
- rH Braking Resistor Fault

The Automatic Reset sets the number of retry attempts before stopping operation. The reset attempt counter is returned to zero if no faults occur within a ten minute period.

**Table 5-24: Automatic Reset Parameter Settings** 

| Parameter<br>Code | Name                | Function                                                                                 | Range | Initial<br>Value | Level<br>Access |
|-------------------|---------------------|------------------------------------------------------------------------------------------|-------|------------------|-----------------|
| L9-02             | Auto Reset Attempts | Sets the number of reset attempts.                                                       | 00–10 | 03               | Adv             |
|                   |                     | Reset attempt counter is returned to zero if no faults occur within a ten minute period. |       |                  |                 |

# **Operator Parameters**

The keypad parameters give the ability to show a variety of information such as frequency reference, motor current, input and output terminal status, along with fault trace information. Information displayed can be customized to meet your crane and hoist application. Below is a list of parameters covered in this section.

- O2 Drive Selection
- U1 Monitor Parameters
- U2 Fault Trace
- U4 Maintenance

#### **Drive Selection**

**Table 5-25:Drive Selection Parameter Settings** 

| Parameter Code | Name          | Function                                                                                                    | Range | Initial<br>Value | Access<br>Level |
|----------------|---------------|----------------------------------------------------------------------------------------------------|-------|------------------|-----------------|
| O2-04          | kVA Selection | Determines the model number of<br>the drive, which is based on the<br>kVA rating. The following in this<br>column are Magnetek model<br>numbers. | 60–97 | *                | Adv             |
|                | 60            | Not used                                                                                                    |       |                  |                 |
|                | 61            | Not used                                                                                                    |       |                  |                 |
|                | 62 2A0004     | 2004-T                                                                                                    |       |                  |                 |
|                | 63 2A0006     | 2006-T                                                                                                    |       |                  |                 |
|                | 64            | Not used                                                                                                    |       |                  |                 |
|                | 65 2A0010     | 2010-T                                                                                                    |       |                  |                 |
|                | 66 2A0012     | 2012-T                                                                                                    |       |                  |                 |
|                | 67            | Not used                                                                                                    |       |                  |                 |
|                | 68            | Not used                                                                                                    |       |                  |                 |
|                | 91 4A0001     | 4001-T                                                                                                    |       |                  |                 |
|                | 92 4A0002     | 4002-T                                                                                                    |       |                  |                 |
|                | 93 4A0004     | 4004-T                                                                                                    |       |                  |                 |
|                | 94 4A0005     | 4005-T                                                                                                    |       |                  |                 |
|                | 95            | Not used                                                                                                    |       |                  |                 |
|                | 96 4A0009     | 4009-T                                                                                                    |       |                  |                 |
|                | 97            | Not used                                                                                                    |       |                  |                 |

<sup>\*</sup>Initial value determined by drive model.

# **Monitor Parameters**

**Table 5-26:Monitor Parameters** 

| Parameter Code | Name                  | Function                            | Units | Access<br>Level* |
|----------------|-----------------------|-------------------------------------|-------|------------------|
| U1-01          | Frequency Reference   | Frequency Reference                 | Hz    | O/Adv            |
| U1-02          | Output Frequency      | Inverter Output Frequency           | Hz    | O/Adv            |
| U1-03          | Output Current        | Inverter Output Current             | Α     | O/Adv            |
| U1-06          | Output Voltage        | Inverter Output Voltage (Reference) | VAC   | O/Adv            |
| U1-07          | DC Bus Voltage        | DC Bus Voltage (Measured)           | VDC   | O/Adv            |
| U1-10          | Input Terminal Status | Input Terminal Status               |       | O/Adv            |

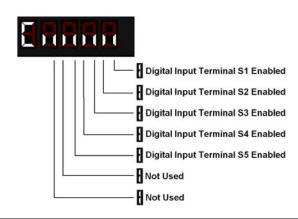

U1-11 Output Terminal Status Output Terminal Status -- O/Adv

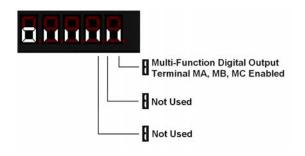

| U1-13 | Terminal A1 Level | External Terminal input level | % | O/Adv |
|-------|-------------------|-------------------------------|---|-------|
| U1-14 | Flash ID          | Magnetek software ID number   |   | O/Adv |

<sup>\*</sup>O = Operation; Adv = Advanced

| Parameter Code | Name                           | Function                          | Units | Access<br>Level* |
|----------------|--------------------------------|-----------------------------------|-------|------------------|
| U1-19          | Memobus<br>Communication Error | Displays content of MEMOBUS error |       | O/Adv            |

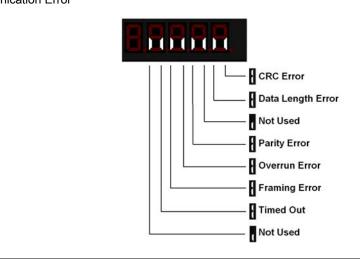

| U1-28 Software CPU Flash ROM Software ID C | )/Adv |
|--------------------------------------------|-------|
|--------------------------------------------|-------|

<sup>\*</sup>O = Operation; Adv = Advanced

# **Fault Trace**

# **Table 5-27: Fault Trace Parameters**

| Parameter Code | Name          | Function                                                    | Units | Access<br>Level* |
|----------------|---------------|-------------------------------------------------------------|-------|------------------|
| U2-01          | Current Fault | Displays the most recent fault detected before being reset. |       | O/Adv            |
| U2-02          | Last Fault    | Displays the most recent fault after being reset.           |       | O/Adv            |

<sup>\*</sup>O = Operation; Adv = Advanced

# **Maintenance**

# **Table 5-28:Maintenance Parameter**

| Parameter Code | Name                                    | Function                                                                       | Units | Access<br>Level* |
|----------------|-----------------------------------------|--------------------------------------------------------------------------------|-------|------------------|
| U4-01          | Elapsed Time                            | Displays cumulative operation time of drive.                                   | hr    | O/Adv            |
| U4-04          | Cooling Fan<br>Maintenance              | Displays cooling usage as a percent of expected life.                          | %     | O/Adv            |
| U4-05          | Capacitor Maintenance                   | Displays capacitor usage as a percent of expected life.                        | %     | O/Adv            |
| U4-06          | Soft Charge Bypass<br>Relay Maintenance | Displays soft charge bypass relay usage.                                       | %     | O/Adv            |
| U4-07          | IGBT Maintenance                        | Displays IGBT usage as a percent of expected life.                             | %     | O/Adv            |
| U4-08          | Heatsink Temperature                    | Displays heatsink temperature.                                                 |       | O/Adv            |
| U4-09          | LED Check                               | Lights all segments of the LED to verify that the display is working properly. |       | O/Adv            |
| U4-13          | Peak Hold Current                       | Displays the peak hold current during a run.                                   |       | O/Adv            |

<sup>\*</sup>O = Operation; Adv = Advanced

# Chapter 6

**Troubleshooting** 

This page intentionally left blank.

# **Troubleshooting the Drive**

In this troubleshooting section, "check" means investigating whether an item is functioning and in an acceptable physical condition, and then taking corrective action (adjusting, fixing, replacing, etc.) as necessary. In the Corrective Action column, you may not have to perform all of the steps to correct the problem.

# **Maintenance and Inspection**

This section describes basic maintenance and inspection procedures for the IMPULSE•T.

Table 6-1: Maintenance and Inspection

| Component                                             | Check                                  | Corrective Action                                                                                |
|-------------------------------------------------------|----------------------------------------|--------------------------------------------------------------------------------------------------|
| External terminals, connectors, mounting screws, etc. | Loose screws or connectors             | Securely tighten.                                                                                |
| Heatsink                                              | Build-up of dust and dirt              | Blow with dry, compressed air (57–86 psi).                                                       |
| Printed Circuit Board (PCB)                           | Accumulation of conductive dust or oil | Blow with dry, compressed air (57–86 psi). If dust and oil cannot be removed, replace the board. |
| Cooling Fan                                           | Abnormal noise and vibration           | Clean or replace the fan.                                                                        |
| Power Components                                      | Accumulation of dust or dirt           | Blow with dry, compressed air (57-86 psi).                                                       |

#### Alarm and Fault classes are described as follows:

- Major Fault: Brake is set, ALM indicator LED remains lit, fault is displayed on keypad, and brake contact output (terminals MC, MB, and MA) is deactivated. In order to continue operation, the reset key must be pressed, and a multi-function input set for fault reset or power must be cycled.
- Fault (minor): Brake is set, ALM/indicator LED flashes, fault code flashes in the keypad brake contact output (terminals MC, MB, and MA) is deactivated. The reset key does not need to be pressed. The drive will attempt to run again at the next run command.
- Alarm (Warning): Brake does not set, operation continues, ALM/indicator LED flashes, fault code flashes, brake contact output (terminals MC, MB, and MA) stay activated.
- Error: Parameter value entered is out of range or is invalid for another parameter setting.

#### **Motor Faults and Corrective Actions**

**Table 6-2: Motor Faults and Corrective Actions** 

| Symptom                           | Corrective Action                                             |
|-----------------------------------|---------------------------------------------------------------|
| Analog frequency reference is not | 1. Stabilize the analog source.                               |
| stable. (drifting)                | 2. Increase B2-02.                                            |
|                                   | 3. Increase B5-01, B5-02.                                     |
| No motor rotation.                | 1. Verify that power is on (Charge LED).                      |
|                                   | 2. Verify that the keypad display is not showing a fault.     |
|                                   | 3. Verify that the run command is input to the drive (U1-10). |
|                                   | 4. Check if motor stalled due to excessive current (U1-03).   |

| Symptom                                   | Corrective Action                                                       |
|-------------------------------------------|-------------------------------------------------------------------------|
| Motor rotation is in the wrong direction. | 1. Verify FWD/REV or UP/DN is wired correctly at the interface card.    |
|                                           | 2. Switch any two leads on U/T1, V/T2, or W/T3 going to the motor.      |
|                                           | 3. Check parameter B3-04.                                               |
| Motor rotates, but at minimum speed       | 1. Check wiring of speed inputs and verify inputs (U1-10).              |
| only.                                     | 2. Verify speed reference setting (A1-04).                              |
|                                           | 3. Verify reference and run source settings are correct (B3-01, B3-02). |
|                                           | 4. Check if motor stalled due to excessive current (U1-03).             |
| Motor RPM too high or too low.            | 1. Compare motor nameplate full load current with E2-01 parameters.     |
|                                           | 2. Check maximum frequency setting (E1-04).                             |
|                                           | 3. Check minimum frequency setting (E1-09).                             |

# **Drive Faults, Alarms, and Indicators**

Table 6-3: Drive Faults, Alarms, and Indicators

| Fault Code               | Fault or Indicator Name/Description                                                                                                    | Corrective Action                                                                                                    | Fault | Alarm |
|--------------------------|----------------------------------------------------------------------------------------------------|----------------------------------------------------------------------------------------------------|-------|-------|
| BB (flashing) Base Block | External Base Block Indicator. The flashing base block signal is the result of a multi-function input in the terminal strip. The base block indicates that the drive's IGBTs have been disabled. The motor will begin coasting when the base block input is received. If a RUN command is still present when the BB signal is removed, the output voltage will be restored to the previous operating level and operation will continue at the previously commanded frequency. | Check constants H1-01 through H1-05 for proper programming.     Check terminal status. (U1-10)                                                                                                    |       | X     |
| CALL (flashing)          | Serial Communication Transmission Error. Control data is not received correctly after power supply is turned ON for 2 sec.                                                                                                    | Check serial device connections.     Ensure drive is properly programmed for serial communication.                                                                                                    |       | X     |
| COF                      | Current Offset Fault. The drive automatically adjusts the current offset, the calculated value exceeded the allowable setting range                                                                                                    | <ol> <li>Press reset.</li> <li>Check brake.</li> <li>Check brake contact.</li> </ol>                                                                                                    | Х     |       |
| CPF02                    | A/D Conversion Error. An A/D conversion error occurred.                                                                                                    | <ol> <li>Cycle power to the drive.</li> <li>Ensure that the control board terminals and wiring are shielded from electrical noise.</li> <li>Check resistance of potentiometer.</li> <li>Replace the drive.</li> </ol> | X     |       |
| CPF06                    | Drive specification mismatch during terminal board or control board replacement                                                                                                    | <ol> <li>Cycle power to the drive.</li> <li>If the problem continues, replace the drive.</li> </ol>                                                                                                    | X     |       |

| Fault Code              | Fault or Indicator Name/Description                                                                   | Corrective Action                                                                      | Fault | Alarm |
|-------------------------|----------------------------------------------------------------------------------------------------|----------------------------------------------------------------------------------------|-------|-------|
| CPF08                   | EEPROM Serial Communications                                                                          | 1. Cycle power to the drive.                                                           | Х     |       |
|                         | <b>Fault.</b> EEPROM communications are not functioning properly.                                     | If the problem continues, replace the drive.                                           |       |       |
| CPF11                   | RAM Fault.                                                                                            | 1. Cycle power to the drive.                                                           | Χ     |       |
|                         |                                                                                                    | 2. Replace the drive.                                                                  |       |       |
| CPF12                   | FLASH Memory Fault. Problem with the                                                                  | 1. Cycle power to the drive.                                                           | Χ     |       |
|                         | ROM (FLASH memory).                                                                                   | 2. Replace the drive.                                                                  |       |       |
| CPF14                   | Control Circuit Fault. CPU Error (CPU                                                                 | 1. Cycle power to the drive.                                                           | Χ     |       |
|                         | operates incorrectly due to noise, etc.)                                                              | 2. Replace the drive.                                                                  |       |       |
| CPF17                   | Timing Fault. A timing error occurred                                                                 | 1. Cycle power to the drive.                                                           | Χ     |       |
|                         | during an internal process.                                                                           | 2. Replace the drive.                                                                  |       |       |
| CPF18                   | Control Circuit Fault. CPU error (CPU                                                                 | 1. Cycle power to the drive.                                                           | Χ     |       |
|                         | operates incorrectly due to noise, etc).                                                              | Ensure that the control board terminals and wiring are shielded from electrical noise. |       |       |
|                         |                                                                                                    | 3. Replace the drive.                                                                  |       |       |
| CPF20 or                | RAM fault, FLASH memory error,                                                                        | 1. Cycle power to the drive.                                                           | Χ     |       |
| CPF21                   | watchdog circuit exception.                                                                           | 2. Replace the drive.                                                                  |       |       |
| CPF22                   | <b>A/D Conversion Error.</b> A/D conversion error.                                                    | 1. Cycle power to the drive.                                                           | Χ     |       |
| OI I ZZ                 |                                                                                                    | Ensure that the control board terminals and wiring are shielded from electrical noise. |       |       |
|                         |                                                                                                    | Check resistance of potentiometer.                                                     |       |       |
| CPF23                   | PWM Feedback Fault. PWM feedback                                                                      | 1. Cycle power to the drive.                                                           | Х     |       |
| 0 20                    | error.                                                                                                | 2. Replace the drive.                                                                  |       |       |
| CPF24                   | Drive Capacity Signal Fault. Entered a                                                                | 1. Cycle power to the drive.                                                           | Х     |       |
|                         | capacity that does not exist (checked when the drive is powered up).                                  | 2. Replace the drive.                                                                  |       |       |
| CRST (flashing)         | Cannot reset. External fault occurred and reset button was pressed before motor                       | <ol> <li>Wait for motor to come to<br/>complete stop.</li> </ol>                       |       | Χ     |
| (liasilling)            | was completely stopped. Fault reset was being executed when a RUN command is executed during a fault. | Reset fault before issuing a RUN command.                                              |       |       |
| EF (flashing)           | Both FORWARD/UP and REVERSE/                                                                          | 1. Check control input wiring.                                                         |       | Χ     |
| External Fault          | DOWN commands are input at same time for 500 msec or longer.                                          | Check the sequence of operation.                                                       |       |       |
| EFO                     | External fault input from communication option card.                                                  | Check communication option card connection and signals.                                | Х     |       |
| Optional External Fault |                                                                                                    | Check external device for any fault(s)                                                 |       |       |
| EF1                     | External fault occurs on Terminal S1.                                                                 | Check constant H1-01 for proper programming.                                           | Х     | Х     |
| External<br>Fault 1     |                                                                                                    | Check the conditions for input terminal S1 (U1-10).                                    |       |       |

| Fault Code              | Fault or Indicator Name/Description                                                                                | Corrective Action                                                                                   | Fault | Alarm |
|-------------------------|----------------------------------------------------------------------------------------------------|----------------------------------------------------------------------------------------------------|-------|-------|
| EF2 External            | External fault occurs on Terminal S2.                                                                              | Check constant H1-02 for proper programming.                                                        | Х     | Х     |
| Fault 2                 |                                                                                                    | 2. Check the conditions for input terminal S2 (U1-10).                                              |       |       |
| EF3<br>External         | External fault occurs on Terminal S3.                                                                              | Check constant H1-03 for<br>proper programming.                                                     | X     | Χ     |
| Fault 3                 |                                                                                                    | Check the conditions for input terminal S3 (U-10).                                                  |       |       |
| EF4<br>External         | External fault occurs on Terminal S4.                                                                              | <ol> <li>Check constant H1-04 for<br/>proper programming.</li> </ol>                                | X     | Χ     |
| Fault 4                 |                                                                                                    | Check the conditions for input terminal S4 (U1-10).                                                 |       |       |
| EF5                     | External fault occurs on Terminal S5.                                                                              | Check constant H1-05 for proper programming.                                                        | Х     | Χ     |
| Fault 5                 |                                                                                                    | Check the condition for input terminal S5 (U1-10).                                                  |       |       |
| ERR                     | EEPROM Read/Write Error.                                                                                           | 1. Cycle power.                                                                                     | Χ     |       |
| EEPROM<br>R/W Err       |                                                                                                    | 2. Replace the drive.                                                                               |       |       |
| LF<br>Output Phase Loss | An open phase occurred at the inverter output.                                                                     | Check for broken wires in output cable.                                                             | X     |       |
|                         |                                                                                                    | Check for open winding in the motor.                                                                |       |       |
|                         |                                                                                                    | 3. Check for loose terminals.                                                                       |       |       |
| OC<br>Over Current      | Output current exceeds 200% of inverter rated output current.                                                      | <ol> <li>Check for a phase-to-phase<br/>short in the motor or wiring<br/>using a megger.</li> </ol> | Х     |       |
|                         |                                                                                                    | Extend the acceleration/<br>deceleration time.                                                      |       |       |
|                         |                                                                                                    | 3. Check torque limit setting.                                                                      |       |       |
| OH (flashing)           | Overheat Pre-Alarm. Heatsink is overheating. The temperature of the                                                | The inverter cooling fan has stopped.                                                               |       | Χ     |
| Heatsnk Over temp       | inverters heatsink has exceeded the internal detection level.                                                      | Reduce the ambient temperature.                                                                     |       |       |
| OH1 Heatsink MaxTemp    | <b>Overheat Fault.</b> There are two situations that result in an overheat fault. The first                        | <ol> <li>Ensure that the heat sink<br/>cooling fans are functioning.</li> </ol>                     | X     |       |
| rieatsiiik waxteiiip    | occurs when the measured heat sink exceeded 105°C. The second is a result of a fault in the internal 24VDC cooling | 2. Ensure that the heat sink is free from dirt and debris.                                          |       |       |
|                         | fan.                                                                                                    | <ol><li>Ensure that the inverter's<br/>ambient temperature is within<br/>specification.</li></ol>   |       |       |
|                         |                                                                                                    | 4. Replace the drive.                                                                               |       |       |
| OL1<br>Motor Overloaded | <b>Motor Overload Fault.</b> Inverter output exceeded the motor overload level.                                    | Ensure drive is programmed<br>with proper motor full load Amps<br>(E2-01).                          | X     |       |
| _                       |                                                                                                    | 2. Reduce the load.                                                                                 |       |       |
| OL2                     | Inverter Overload Fault. Inverter output exceeded the inverter overload level.                                     | 1. Reduce the load.                                                                                 | Χ     |       |
| INV Overload            | CACCOCCU LITO HITVELLET OVERTIDAL TEVEL.                                                                           | 2. Extend the acceleration time.                                                                    |       |       |

| Fault Code                        | Fault or Indicator Name/Description                                                                                                    | 1. Extend the deceleration time. 2. Check the resistor. 3. Check the line voltage. 4. If on a load break hoist, check                                                                                                    |  | Alarm |
|-----------------------------------|----------------------------------------------------------------------------------------------------|----------------------------------------------------------------------------------------------------|--|-------|
| OL3 Overtorque Det 1              | Overtorque Detection Level 1 Fault.  Current is higher than set value (150%) for more than set time (0.1 sec).                                                                                           |                                                                                                    |  | Х     |
| OV<br>DC Bus Overvolt             | Overvoltage Fault. The DC bus voltage exceeded the overvoltage level. Detection level:  230V class—approx. 410V 460V class—approx. 820V                                                                  |                                                                                                    |  |       |
| OV (flashing)<br>DC Bus Overvolt  | Overvoltage Fault. Overvoltage occurs during stop. Main circuit DC voltage rises above the detection level while the drive output is off. Detection level: 410V or more for 230V, 820V or more for 460V. | the gear box.  1. Check the line voltage.                                                                                                    |  | X     |
| PF<br>Input Pha Loss              | Input Phase Loss Fault. Inverter input power supply has open phase.                                                                                                    | <ol> <li>Check the line voltage.</li> <li>Remove power.</li> <li>Retighten the input terminal screws.</li> <li>Check line fuses.</li> </ol>                                                                                 |  |       |
| RH<br>DynBrk Transistr            | <b>Braking Transistor Resistor.</b> Internal Braking transistor failed.                                                                                                    | <ol> <li>Verify that the external braking resistor is connected to the proper terminals.</li> <li>Confirm that the proper resistor is installed.</li> <li>Check for a short circuit across the braking resistor.</li> </ol> |  |       |
| UV (flashing)<br>DC Bus Undervolt | Undervoltage Fault. Undervoltage status occurs for more than 2 sec during STOP. Input voltage drops below 190V DC or less for 230V AC class, 380V DC or less for 460V AC class.                          | s 1. Check the power source wiring.                                                                                                    |  | X     |
| UV1<br>DC Bus Undervolt           | Undervoltage 1 Fault. Undervoltage status occurs for more than 2 sec during RUN command. Input voltage drops below 190V DC or less for 230V AC class, 380V DC or less for 460V AC class.                 | <ol> <li>Check power supply wiring.</li> <li>Correct the line voltage.</li> <li>Check collector system.</li> </ol>                                                                                                    |  |       |
| UV3<br>Soft charge                | Soft charge circuit fault. The precharge contactor opened during operation.                                                                                                    | <ol> <li>Check power supply wiring.</li> <li>Correct the line voltage.</li> <li>Check collector system.</li> <li>Wait 30–45 seconds before restarting drive after auto shut down.</li> </ol>                                |  |       |

**Table 6-4: Operator Error Table** 

| Code                   | Fault or Indicator Name/Description                                                                                                    | Corrective Action                                                                               |
|------------------------|----------------------------------------------------------------------------------------------------|-------------------------------------------------------------------------------------------------|
| OPE02                  | Parameter Setting Range Error. Parameter settings are set outside the operating range.                                                                                          | 1. Change the parameter setting.                                                                |
| OPE03<br>Terminal      | <b>Multi-Function Input Setting Fault.</b> Set values other than "F" are duplicated.                                                                                            | Check the settings for H1-01 to H1-05, verify that the same input is not used twice.            |
| OPE04<br>Terminal      | Parameters do not match. The drive, control board, or terminal board has been replaced, and the parameter settings between the controller board or terminal board do not match. | <ol> <li>Change parameter(s) to<br/>appropriate settings.</li> <li>Set A1-05 = 2220.</li> </ol> |
| OPE10 V/f Ptrn Setting | V/f Pattern Parameter Error.                                                                                                    | 1. Correct the settings of E1-04,<br>E1-06, E1-07, and E1-09.                                   |

Appendix A

# **Advanced Parameter Listing**

This page intentionally left blank.

# IMPULSE•T Parameter Listing

| Parameter | Parameter Name                                                                                                    | Default    | Range                        | Units | Reference<br>Page |
|-----------|----------------------------------------------------------------------------------------------------|------------|------------------------------|-------|-------------------|
| A1-01     | Parameter Access Level<br>0000: Operator Only<br>0002: Advanced                                                                                           | 0000       | 0000, 0002                   |       | 4-10              |
| A1-03     | Select Motion                                                                                                    | 00         | 00                           |       | 4-10              |
|           | 00: Traverse                                                                                                    |            |                              |       |                   |
| A1-04     | Speed Reference<br>00: 2 Speed Multi-Step<br>01: 3 Speed Multi-Step<br>02: 5 Speed Multi-Step<br>03: 2 Step Infinitely Variable<br>04: Analog - Uni-Polar | 01         | 00–05                        |       | 4-11              |
| A1-05     | Initialize<br>0000: No Initialize<br>2220: Initialize drive to factory default<br>settings                                                                | 0000       | 0000, 2220                   |       | 4-11              |
| B1-01     | Frequency Reference 1                                                                                                    | 6.00       | 0.00-E1-04                   | Hz    | 5-3               |
| B1-02     | Frequency Reference 2                                                                                                    | 30.00      | 0.00-E1-04                   | Hz    | 5-3               |
| B1-03     | Frequency Reference 3                                                                                                    | 60.00      | 0.00-E1-04                   | Hz    | 5-3               |
| B1-04     | Frequency Reference 4                                                                                                    | 0.00       | 0.00-E1-04                   | Hz    | 5-3               |
| B1-05     | Frequency Reference 5                                                                                                    | 0.00       | 0.00-E1-04                   | Hz    | 5-3               |
| B1-06     | Frequency Reference 6                                                                                                    | 0.00       | 0.00-E1-04                   | Hz    | 5-3               |
| B1-07     | Frequency Reference 7                                                                                                    | 0.00       | 0.00-E1-04                   | Hz    | 5-3               |
| B1-08     | Frequency Reference 8                                                                                                    | 0.00       | 0.00-E1-04                   | Hz    | 5-3               |
| B2-01     | Frequency Reference Upper Limit                                                                                                    | 100.0      | 0.0–110.0                    | %     | 5-4               |
| B2-02     | Frequency Reference Lower Limit                                                                                                    | 0.0        | 0.0–110.0                    | %     | 5-4               |
| B3-01     | Reference Source<br>00: Digital Operator<br>01: Terminals                                                                                                 | 00         | 00, 01                       |       | 5-5               |
| B3-02     | Run Source<br>00: Digital Operator<br>01: Terminals                                                                                                    | 01         | 00, 01                       |       | 5-5               |
| B3-03     | Stop Method<br>00: Decel to Stop                                                                                                    | 00         | 00                           |       | 5-5               |
| B3-04     | Reverse Oper<br>00: Normal Rotation<br>01: Exchange Phases                                                                                                | 00         | 00, 01                       |       | 5-7               |
| B5-01     | Accel Time                                                                                                    | 5.0        | 0.0–25.5                     | sec   | 5-7               |
| B5-02     | Decel Time                                                                                                    | 5.0        | 0.0–25.5                     | sec   | 5-7               |
| D1-02     | DC Injection Current                                                                                                    | 50         | 0–75                         | %     | 5-8               |
| D1-03     | DC Injection Time @ Start                                                                                                    | 0.00       | 0.00-10.00                   | sec   | 5-8               |
| D1-04     | DC Injection Time @ Stop                                                                                                    | 0.50       | 0.00-10.00                   | sec   | 5-8               |
| D9-01     | S-Curve Accel @ Start                                                                                                    | 1.50       | 0.00-10.00                   | sec   | 5-9               |
| D9-02     | S-Curve Accel @ End                                                                                                    | 1.50       | 0.00-10.00                   | sec   | 5-9               |
| D9-03     | S-Curve Decel @ Start                                                                                                    | 1.50       | 0.00-10.00                   | sec   | 5-9               |
| D9-04     | S-Curve Decel @ End                                                                                                    | 0.20       | 0.00-10.00                   | sec   | 5-9               |
| E1-01     | Input Voltage                                                                                                    | 230<br>460 | 230: 155–255<br>460: 310–510 | V     | 5-10              |

<sup>\*</sup> Initial value is determined by O2-04 (kVA selection).

| Parameter | Parameter Name                                                                                                    | Default      | Range                            | Units | Reference<br>Page |
|-----------|----------------------------------------------------------------------------------------------------|--------------|----------------------------------|-------|-------------------|
| E1-04     | Max Frequency                                                                                                    | 60           | 40.00-E1-04                      | Hz    | 5-11              |
| E1-05     | Max Voltage                                                                                                    | 230<br>460   | 230: 0.0–255.0<br>460: 0.0–510.0 | V     | 5-11              |
| E1-06     | Base Frequency                                                                                                    | 60           | 0.00-E1-04                       | Hz    | 5-11              |
| E1-07     | Mid Frequency A                                                                                                    | 3.0          | 0.00-E1-04                       | Hz    | 5-11              |
| E1-08     | Mid Voltage A                                                                                                    | 15.0<br>30.0 | 230: 0.0–255.0<br>460: 0.0–510.0 | V     | 5-11              |
| E1-09     | Min Frequency                                                                                                    | 1.3          | 0.00-E1-04                       | Hz    | 5-11              |
| E1-10     | Min Voltage                                                                                                    | 8.1<br>16.2  | 230: 0.0–255.0<br>460: 0.0–510.0 | V     | 5-11              |
| E2-01     | Motor Rated FLA                                                                                                    | *            | 0.12–19.2                        | Α     | 5-12              |
| H1-01     | Terminal S1 Select (See reference page for further details) 00: Multi-Step Reference 2 01: Multi-Step Reference 3 02: Multi-Step Reference 4 05: Accel Command 0F: Not Used 20~2F: External Fault 32: Ext BB N.O. 33: Ext BB N.C. 3F: Fault Reset 80: Forward Run 81: Reverse Run | 80           | 00–81                            |       | 5-13              |
| H1-02     | Terminal S2 Select<br>(See page 5-13 for further details)                                                                                                    | 81           | 00–81                            |       | 5-13              |
| H1-03     | Terminal S3 Select<br>(See page 5-13 for further details)                                                                                                    | 00           | 00–81                            |       | 5-13              |
| H1-04     | Terminal S4 Select<br>(See page 5-13 for further details)                                                                                                    | 01           | 00–81                            |       | 5-13              |
| H1-05     | Terminal S5 Select<br>(See page 5-13 for further details)                                                                                                    | 0F           | 00–81                            |       | 5-13              |
| H2-01     | Output Contactor (MC-MB-MA) Select<br>000: Brake Release<br>006: Inverter Ready<br>00E: Fault<br>00F: Not used<br>010: Minor Fault                                                                                                    | 000          | 000–010                          |       | 5-15              |
| H3-01     | Terminal A1 Signal Selection 00: 0 to 10 VDC (lower limit) 01: 0 to 10 VDC (no lower limit) 02: 4 to 20mA 03: 0 to 20mA                                                                                                    | 00           | 00–03                            |       | 5-15              |
| H3-03     | Terminal A1 Gain                                                                                                    | 100.0        | -999.9–999.9                     | %     | 5-15              |
| H3-04     | Terminal A1 Bias                                                                                                    | 0.0          | -999.9–999.9                     | %     | 5-15              |
| H3-13     | Analog Input Filter Time Constant                                                                                                    | 0.03         | 0.00-2.00                        | sec   | 5-15              |
| H4-01     | Terminal AM Select 101: Frequency Reference 102: Output Frequency 103: Output Current 106: Output Voltage 107: DC Bus Voltage 113: A1 Terminal Input Level                                                                                                    | 103          | 101–113                          |       | 5-16              |
| H4-02     | Terminal AM Gain                                                                                                    | 100.0        | -999.9–999.9                     | %     | 5-16              |

<sup>\*</sup> Initial value is determined by O2-04 (kVA selection).

| Parameter | Parameter Name                                                                                                    | Default | Range        | Units | Reference<br>Page |
|-----------|----------------------------------------------------------------------------------------------------|---------|--------------|-------|-------------------|
| H4-03     | Terminal AM Bias                                                                                                    | 0.0     | -999.9–999.9 | %     | 5-16              |
| L1-01     | Motor Overload Fault Select<br>00: Disable<br>01: Standard Fan Cooled<br>02: Standard Blower Cooler                                                                                                    | 02      | 00–02        |       | 5-17              |
| L1-02     | Motor Overload Time Const                                                                                                    | 1.0     | 0.1–5.0      | min   | 5-18              |
| L1-13     | Overhead Operation Selection<br>00: Disable<br>01: Enable                                                                                                    | 01      | 00, 01       |       | 5-18              |
| L3-01     | Stall Prevention Accel Select<br>00: Disabled<br>01: General Purpose                                                                                                    | 01      | 00, 01       |       | 5-19              |
| L3-02     | Stall Prevention Accel Level                                                                                                    | 120     | 0–150        |       | 5-19              |
| L8-05     | Input Phase Loss Selection<br>00: Disabled<br>01: Enabled                                                                                                    | 01      | 00, 01       |       | 5-21              |
| L8-10     | Fan Operation Selection<br>00: Fan On - Run<br>01: Fan Always On                                                                                                    | 00      | 00, 01       |       | 5-21              |
| L8-12     | Ambient Temp                                                                                                    | 50      | -10–50       | °C    | 5-21              |
| L8-18     | Soft CLA Sel<br>00: Disabled<br>01: Enabled                                                                                                    | 01      | 00, 01       |       | 5-21              |
| L9-02     | Auto Reset Attempts                                                                                                    | 03      | 00–10        |       | 5-21              |
| O2-04     | kVA Selection 60: Not Used 61: 2001-T 62: 2004-T 63: 2006-T 64: Not Used 65: 2010-T 66: 2012-T 67: Not Used 68: Not Used 68: Not Used 91: 4001-T 92: 4002-T 93: 4004-T 94: 4005-T 95: Not Used 96: 4009-T 97: Not Used |         | 60–97        |       | 5-22              |
| U1-01     | Frequency Reference                                                                                                    |         |              | Hz    | 5-23              |
| U1-02     | Output Frequency                                                                                                    |         |              | Hz    | 5-23              |
| U1-03     | Output Current                                                                                                    |         |              | Α     | 5-23              |
| U1-06     | Output Voltage                                                                                                    |         |              | VAC   | 5-23              |
| U1-07     | DC Bus Voltage                                                                                                    |         |              | VDC   | 5-23              |
| U1-10     | Input Terminal Status                                                                                                    |         |              |       | 5-23              |
| U1-11     | Output Terminal Status                                                                                                    |         |              |       | 5-23              |
| U1-13     | Terminal A1 Level                                                                                                    |         |              | %     | 5-23              |
| U1-14     | Flash ID                                                                                                    |         |              |       | 5-23              |
| U1-19     | Memobus Communication Error                                                                                                    |         |              |       | 5-24              |
| U1-28     | Software CPU                                                                                                    |         |              |       | 5-24              |
| U2-01     | Current Fault                                                                                                    |         |              |       | 5-24              |

 $<sup>^{\</sup>star}$  Initial value is determined by O2-04 (kVA selection).

| Parameter | Parameter Name                          | Default | Range | Units | Reference<br>Page |
|-----------|-----------------------------------------|---------|-------|-------|-------------------|
| U2-02     | Last Fault                              |         |       |       | 5-24              |
| U4-01     | Elapsed Time                            |         |       | hr    | 5-24              |
| U4-04     | Cooling Fan Maintenance                 |         |       | %     | 5-24              |
| U4-05     | Capacitor Maintenance                   |         |       | %     | 5-24              |
| U4-06     | Soft Charge Bypass Relay<br>Maintenance |         |       | %     | 5-24              |
| U4-07     | IGBT Maintenance                        |         |       | %     | 5-24              |
| U4-08     | Heatsink Temperature                    |         |       |       | 5-24              |
| U4-09     | LED Check                               |         |       |       | 5-24              |
| U4-13     | Peak Hold Current                       |         |       |       | 5-24              |

<sup>\*</sup> Initial value is determined by O2-04 (kVA selection).

Distributed by Tri-State Equipment Company Inc.

Sales@TSOverheadCrane.com www.TSOverheadCrane.com

Tel: (314) 869-7200